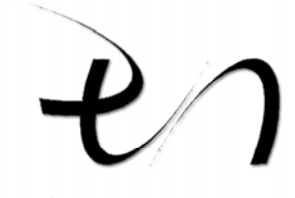

شركت مهندسي طرفه نگار

تولید کننده نرم افزارهای مالی و اداری

راهنمای نرم افزار حسابداری نسخه شىكە

**واحد پشتیبانی: 230,333**  $TTTF1-F.$ www.torfehnegar.com

 $PS - \cdot \cdot \cdot \cdot$ 

Package

مختلف رضايت مصرف كنندگان باعث اين مهم شده است. اين شركت نهايـت دقـت را در

خواهد نمود. شرکت طرفه نگار با بهره گيري از کارشناسـان مجـرب کـادر قـوي در قالـب

**قفل سخت افزاري شماره سريال معتب** (طبق فايل شرکت) اعتبار نرم افزار شما سـت

شد، لذا در حفظ نگهداري دو مورد ياد شده نهايت دقت را به عمل آوريد.

توليدي سخت افزار ارائه شده خود را داراست.

**بودن** فايل مربوطه ضروري مي باشد.

آموزشي ايشان را فراهم آورد.

**ايمني:**

**آموزش:** 

Access Excel Word (ICDL)

٢٣٠٦٧ تماس حاصل نماييد.

پشتيباني از طرق زير عمل نماييد:

از جمله:

ارسال خواه شد)

حاصل فرماييد.

**پشتيباني:**

مشتري به صورت رايگان انجام خواهد شد.

#### www.torfehnegar.com

كليه محصولات شركت داراي دوره آموزشي مي باشـند. آمـوزش خـارج از محـل شـرکت

براي اكثر نرم افزارها، رايگان است. فقط آموزش نـرم افزارهـاي تحـت شـبکه در محـل

PowerPoint تايپ سريع، آموزش عملي نرم افزار هلو جامع ... برگزار مي گردد.

. **سايت شركت** به آدرس com.TorfehNegar.www شامل بخشهاي مختلف

- **مركز دانلود:** مركز انواع راهنما سوالات متداول مرتبط با نرم افزارهـاي شـركت

. **ارســـــال مـــــوارد مـــــشكلات بـــــه آدرس ايميـــــل**

- **سوالات متداول:** قسمت پرسش پاسخ (FAQ(

) Support@TorfehNegar.com

. **تماس با تلفن گويا به شماره ويژه پنج رقمي: ٢٣٠٦٧ (٨٠ خط) همـه روزه**

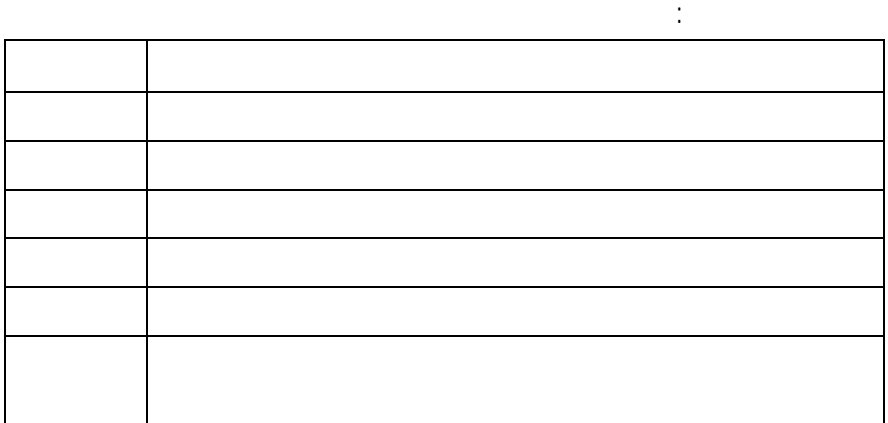

شماره تلفن هاي واحد پشتيباني نرم افزارهاي شبکه: ٢٣٠٦٧ شماره تلفن هاي واحد سخت افزار: ٨٨٧١٦٠٩٤ ٨٨٧٠٦١٣٠ شماره فكس پشتيباني: ٢٣٠٦٧ شايان ذکر است خدمات پشتيباني شرکت که شامل:بازديدهاي دوره اي **(جهت نرم افزارهاي تحت شبکه)** 

**SMS به روش زير عمل كنيد:** 

نخواهد داشت.

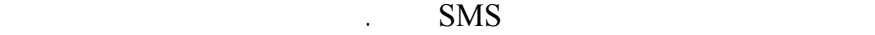

**توجه: براي دريافت كلمه عبور كد رجيستري تمديـد پـشتيباني از طريـق**

III

**انتقادات پيشنهادات:** 

نموده تاييد نماييد.

### www.torfehnegar.com الكترونيكي شركت **com.torfehnegar@info** مكاتبه نماييد. همچنين مـي توانيـد

جهت مكاتبه با واحدهاي مختلف شركت مي توانيد از آدرس هاي زير استفاده نماييد.

با شماره تلفن هاي ٢٢٢٦١٠٣٩ ٢٢٢٦٠٤٢٤ تماس حاصل نماييد.

شماره تماس ساير واحدهاي شركت به شرح زير مي باشد:

هوشمند طرفه نگار به شما ارسال خواهدشد. پاسخ را در محل ذكرشده توسط نرم افزار وارد

## **Sales@torfehnegar.com**

#### $\text{Support@torfehnegar.com}$

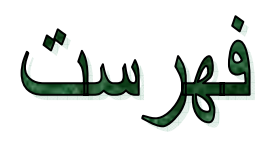

(Help)

راستاي يادگيري استفاده آسان تر كاربران از برنامه آرشيو اسناد مي باشد.

مي نمايد تا كاربران با توجه به گرايش خود، شيوه آموزشي مناسب را انتخاب نمايند.

است. در بخش آخر، خطاهاي قفل توضيحاتي در رابطه با واحد هاي مختلف شـرك

انتظار مي رود كه شما بتوانيد با مطالعه اين كتاب پاسخ سوالات معمول خود را بيابيد .

 $(help)$ 

.نماييد مراجعه **www.torfehnegar.com**

طرفه نگار آورده شده است.

تهيه گرديده است.

اين كتاب شامل بخش هايي به شرح زير مي باشد:

نصب نرم افزار نحوه تعريف اطلاعات پايه مي باشد.

بهبود كيفيت ابزارهاي كمك آموزشي گام هاي موثرتري برداريم.

جهت نصب نرم افزار، وجود ويندوز ٩٨ يا Me فارسي يا عربي يا ويندوز xp  $\mathbf{xp}$  and  $\mathbf{p}$  is the set of  $\mathbf{p}$  in the set of  $\mathbf{p}$  is the set of  $\mathbf{p}$  is the set of  $\mathbf{p}$  is the set of  $\mathbf{p}$  is the set of  $\mathbf{p}$  is the set of  $\mathbf{p}$  is the set of  $\mathbf{p}$  is the set of  $\$  $\left($ 

راهنما راه اندازي نرم افزار، بر مطالعه رعايت نکات زير تأکيد مي گردد.

طرفه نگار مراجعه نماييد.

محترم است.

براي خود سايرين فراهم نماييد.

هزينه قابل تمديد امكان پذير است.

كامپيوتري كه نرم افزار در آن نصب شده، بپرهيزيد.

به نسخه هاي ساده تر را ميسر نموده است.

افزار خود کوشا باشيد.  $\mathcal{L}^{\text{max}}_{\text{max}}$  and  $\mathcal{L}^{\text{max}}_{\text{max}}$ ويروس غيره) شركت بتواند خدمات بهتري را ارائه نمايد. ) دفترچه اي كه درحال حاضر نزد شماست، جهت استفاده از نسخه جامع تهيـه **يادآوري:** سريال به واحد فروش شركت طرفه نگار، مي توانيد، امکانات مورد نظر را تهيه نماييد.

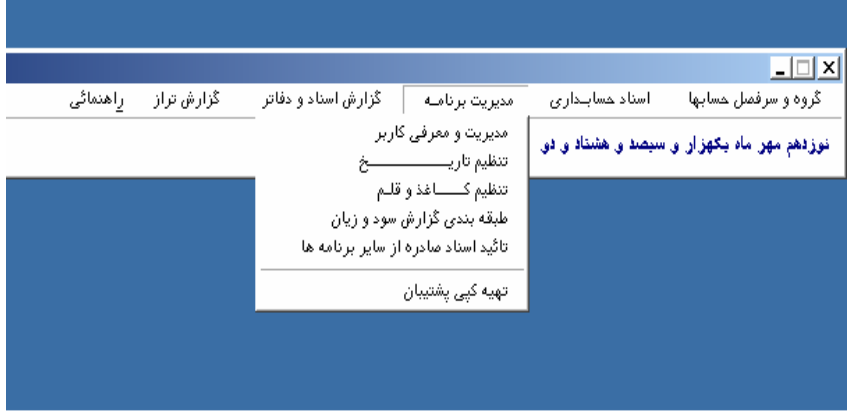

نمايش سود زيان ترازنامه استفاده از سطح حسابها (

گزارش مالي خاص مورد نظر مديران مي تواند تلقي گردد.

تفصيلي) وجود دارد.

انجام گيرد.

خود داده است. حتي با تعريف يك سيستم كدينگ صحيح تعريف مناسب بـراي ايجـاد

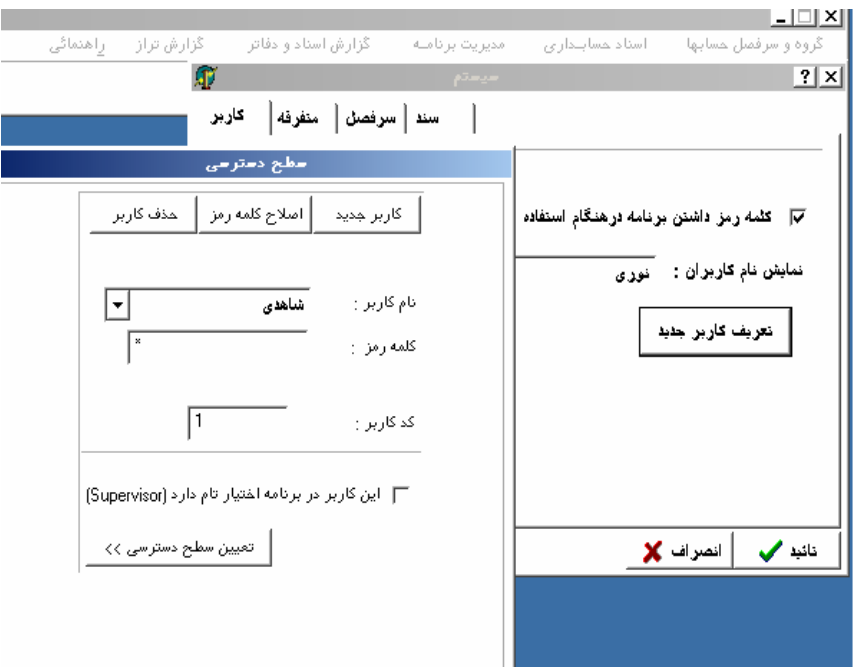

 $\mathcal{L}^{\text{max}}_{\text{max}}$  and  $\mathcal{L}^{\text{max}}_{\text{max}}$ 

 $\sim 10^{11}$  km  $^{-1}$ 

 $\overline{a}$ 

 $\big)$ 

s and

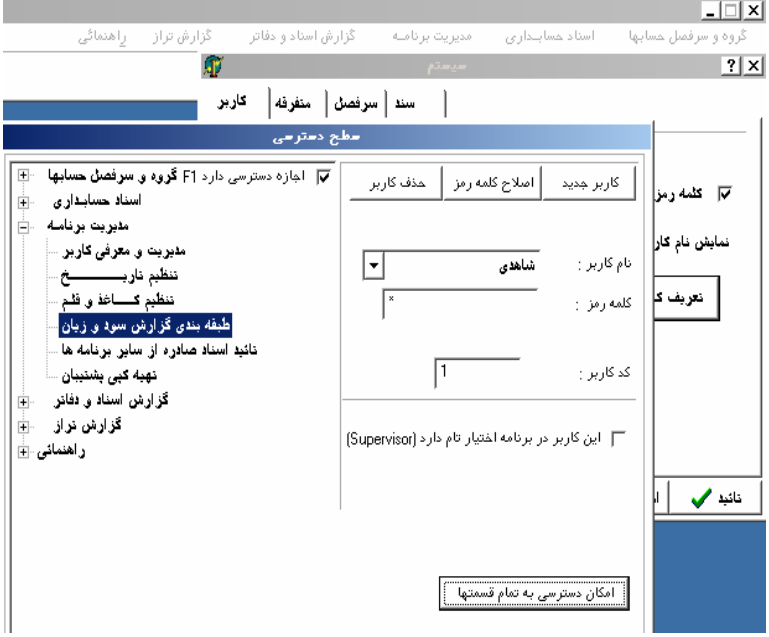

 $\epsilon$ 

 $\ddot{\phantom{0}}$ 

 $\mathbf{F}$ 

 $\overline{\mathrm{F}}$ 

 $\mathcal{A}^{\mathcal{A}}$  and  $\mathcal{A}^{\mathcal{A}}$ 

 $\ddot{\phantom{a}}$ 

 $\ddot{\phantom{0}}$ 

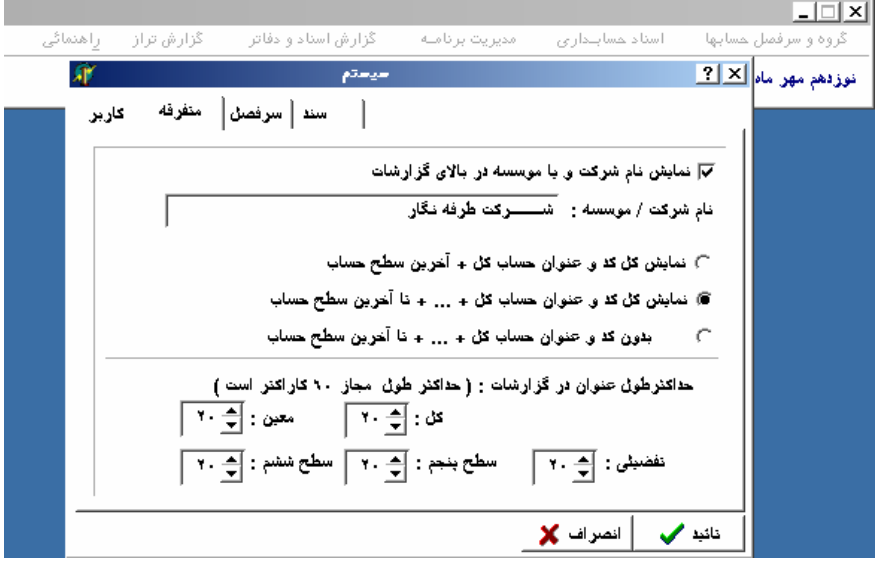

 همچنين جهت نحوه نمايش عنوان حسابها در گزارشات مي توان شرح زير عمل نمود. مايش تمام كد حساب عنوان حساب كل آخرين سطح ساب تعريف شده.

نمايش تمام كد عنوان حساب كل تا آخرين سطح حساب تعريف شده.

بدون كد عنوان حساب كل تا آخرين سطح حساب تعريف شده.

جهت مشخص نمودن تعدا ارقام كدينگ حسابداي (

گردد، ضمن اينكه در اين منو مي توان عناوين سطوح پنجم ششم را نيز تغييردا .

 $\overline{a}$  intervals on the contract contract contract contract contract contract contract contract contract contract contract contract contract contract contract contract contract contract contract contract contract contra

مشخص نمود.

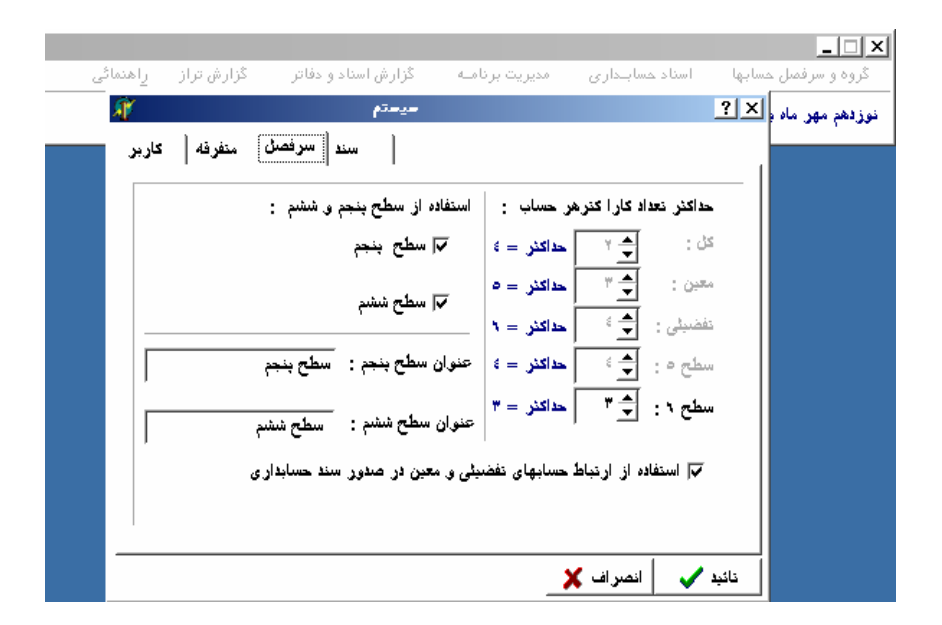

جستجوي كدهاي حسابدار را بر اساس كد نام تعيين نمايد.

صفر نيز در ترازنامه نمايش داده مي شو .

جلوگيري از نمايش كليه كدينگ سيستم از اين امكان استفاده مي گردد.

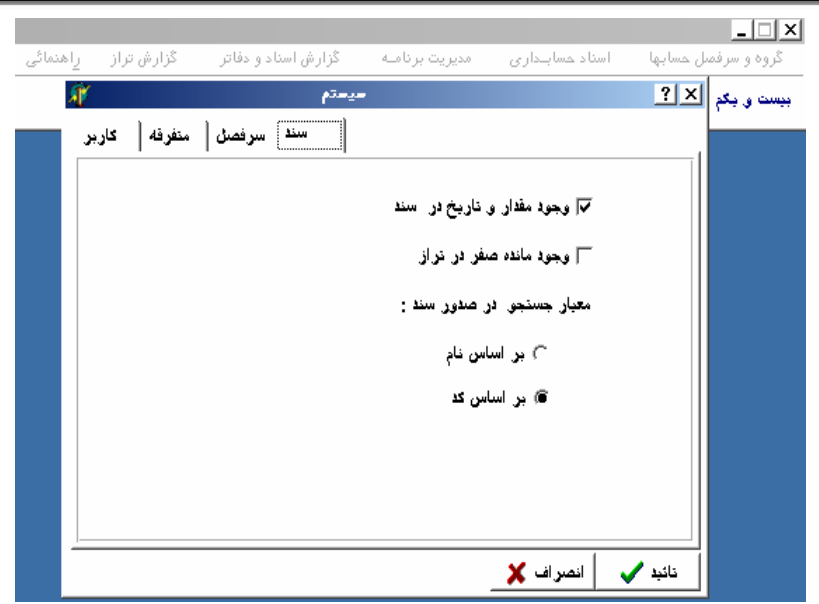

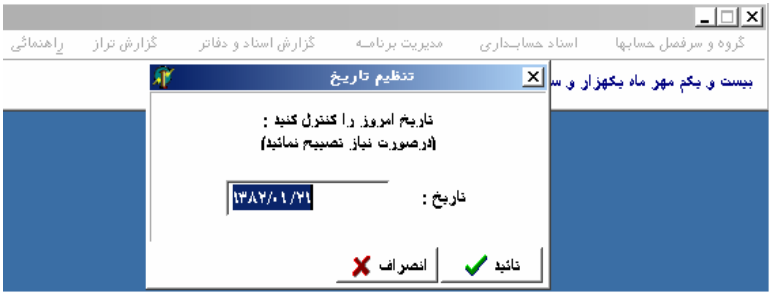

تمام اين قسمت مربوط به تنظيم انواع فونت، كاغذ ... مي باشـد كـه در سيـستم عامـل

نيز وجود دارد. ويندوز) )

استفاده مي گردد.

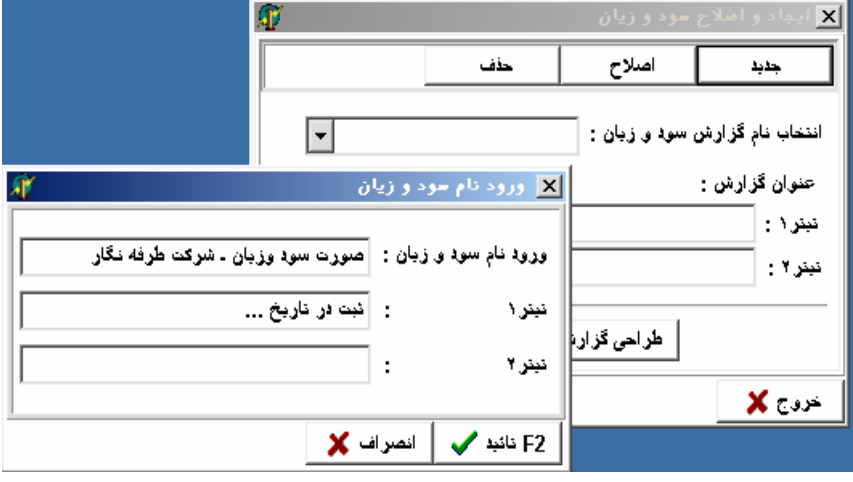

 $\ddot{\phantom{a}}$ 

 $\sim$ 

 $\cdot$ 

 $\ddot{\cdot}$ 

 $\overline{\mathrm{F}}$ 

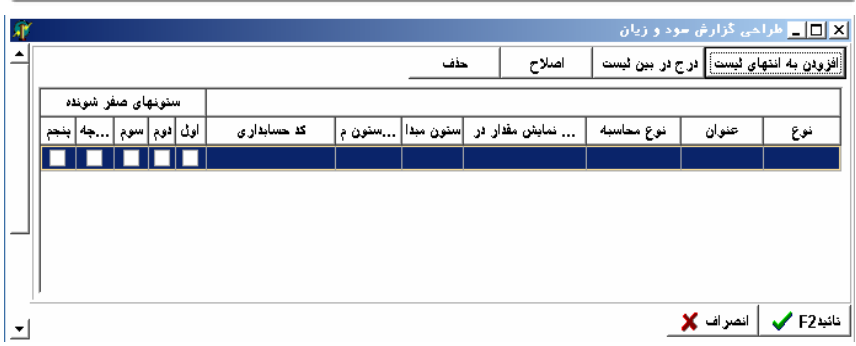

را اعمال مي نمائيم. نوع) پنجره فعال شد گزينه انتخاب (

تيتر: در اين سطر عبارت نوشته شده حالت تيتر دارد.

كد حسابداري:

جاي خالي:

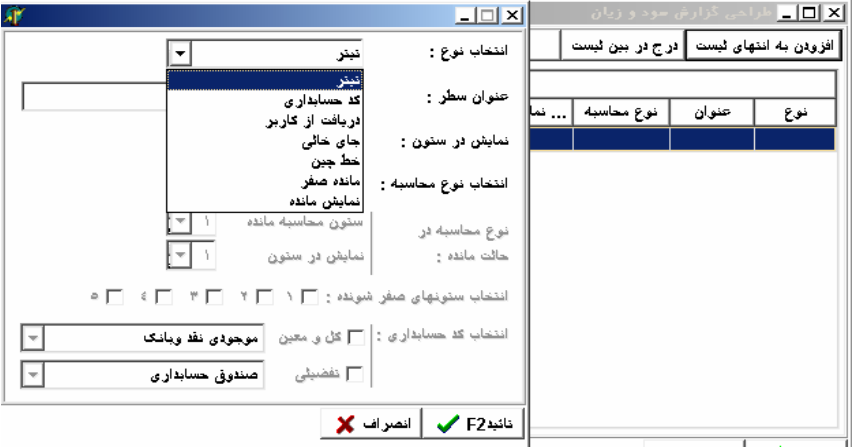

در اين سطر مبلغ مورد نظر از روي كدينگ برنامه دريافت مي شود.

 $\mathcal{L}^{\mathcal{L}}(\mathcal{L}^{\mathcal{L}})$  . The set of  $\mathcal{L}^{\mathcal{L}}(\mathcal{L}^{\mathcal{L}})$ 

دريافت از كاربر: عدد توسط كاربر وارد مي شود، مانند موجودي اول دوره پايان دوره. در گزارش مورد نظر يك سطر خالي در نظر گرفته مي شود.

خط چين: سطر انتخابي مربوطه را خط چين در نظر مي گيرد.

 $\mathcal{L}^{\text{max}}_{\text{max}}$  , where  $\mathcal{L}^{\text{max}}_{\text{max}}$ 

 $\mathcal{L}(\mathcal{A})$  and  $\mathcal{L}(\mathcal{A})$ 

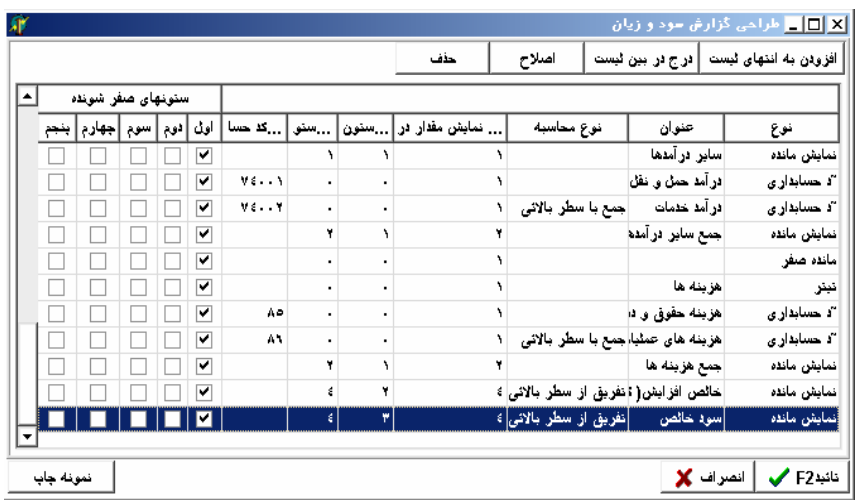

محاسبه اي مورد نظر باشد آن را انتخاب مي نمائيم.

سطر بعد از آيتم افزودن به انتهاي ليست استفاده مي نمائيم. آيـتم درج بـين ليـست در

مواقعي كه سطري از صورت سود زيان تعريف نشده باشد كاربرد دارد.

طراحي شده را مشاهده يا چاپ نمود.

كليد حذف عمليات حذف نمودن مورد انتخاب شده را انجام مي ده . در پائين صفحه

مانده صفر: مانده ستون مـورد نظـر در ايـن سـطر صـفر مـي گـردد (جهـت اسـتفاده در

نمايش مانده: نمايش مانده عمليات رياضي ستونها در اين سطر.

سطرهاي بعدي)

نمونه طراحی گزارش سود و زیان

|  |      |     |     | کد حسابداری | عنوان                         |
|--|------|-----|-----|-------------|-------------------------------|
|  |      |     |     | ٧h          | فروش                          |
|  |      |     |     | νť          | - برگشت از فروش و تخفیفات     |
|  | ---- |     |     |             | فروش خاکس                     |
|  |      |     | --- |             |                               |
|  |      | --- |     |             | عوجودى كالالول دوره           |
|  |      |     |     | ٨١          | خربد                          |
|  |      |     |     | ٨۴          | -برگشت از خرید و تخفیفات      |
|  |      |     |     |             |                               |
|  |      | --- |     |             | فريد خاص                      |
|  |      |     |     |             | + كالاى آمَاد، براى فروش      |
|  |      |     |     |             | - موجودی کالا پایان دوره      |
|  |      |     |     |             | بهای قمام شد. کالای فروش رفته |

سند مورد نظر ثبت مي گردد حساب سرفصل انتخابي با حساب عملكرد صاف مي شود.

در اين منو عمليات بستن حسابها به شرح زير انجام مي گيرد:

**انتقال سرفصلها بستن سال مالي:**

است:

**بستن حسابهاي موقت:**

 $\pm$ 

لطفا بانك مقصد را مشخص نمائيد: در اين قسمت بايـد نـام بانـك خـالي (Null (را كـه

**تائيد اسناد صادره از ساير برنامه ها** : سندهايي كه از سيستمهاي ديگر ( نبار، بازرگاني  $\left(\begin{array}{c} \n\mathbf{r} & \mathbf{r} & \mathbf{r} \\
\mathbf{r} & \mathbf{r} & \mathbf{r} \\
\mathbf{r} & \mathbf{r} & \mathbf{r}\n\end{array}\right)$ داده مي شود پس از بازبيني تائيد مديريت سند حسابداري مربوطه ثبت مي گرد . **انتقال اسناد به يك بانك ديگر:** توسط اين منو امكان انتقال اسـناد حـسابداري ثبـت شده از ساير برنام هاي Link با نرم افزار حسابداري به اين سيستم وجود دارد. كـاربرد اين امكان در حالتي است كه نرم افزارهاي انبار، بازرگاني ... در محلي غير از مكان نصب

سند يا تاريخ انتخاب به بانك اطلاعاتي مورد نظر انتقال دهد.

اين منو از سه آيتم به شرح زير تشكيل شده است:

ايجاد گردد.

ايجاد مي نمايد.

حسابها انجام مي گيرد.

 $\Box$   $CD$ 

قسمت بعد، انتقال سرفصل حسابها كه خود از دو آيتم زير تشكيل شده است.

 $\left($ .

in the set of the set of the set of the set of the set of the set of the set of the set of the set of the set of the set of the set of the set of the set of the set of the set of the set of the set of the set of the set o

 $($  and  $)$ 

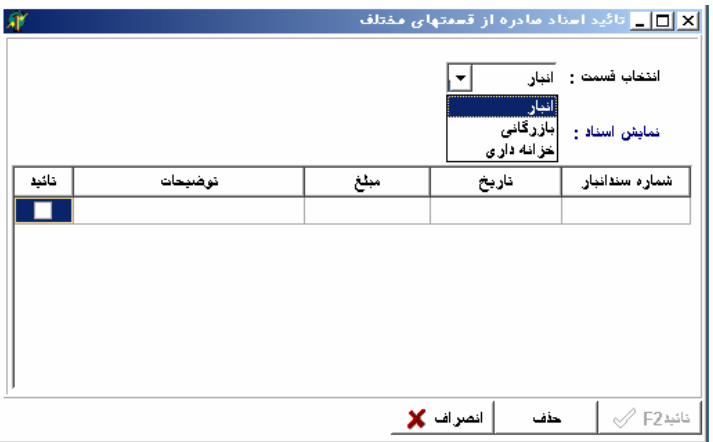

 $\epsilon$ 

 $\ddot{\Sigma}$ 

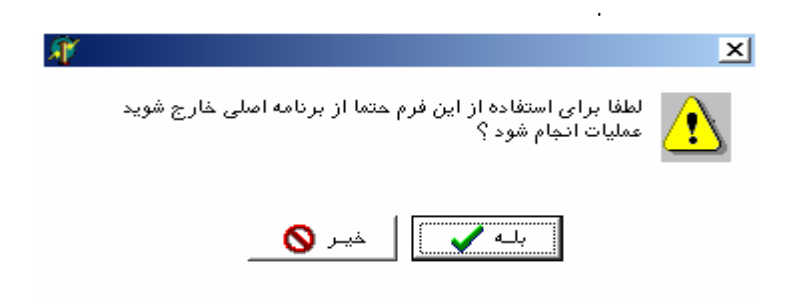

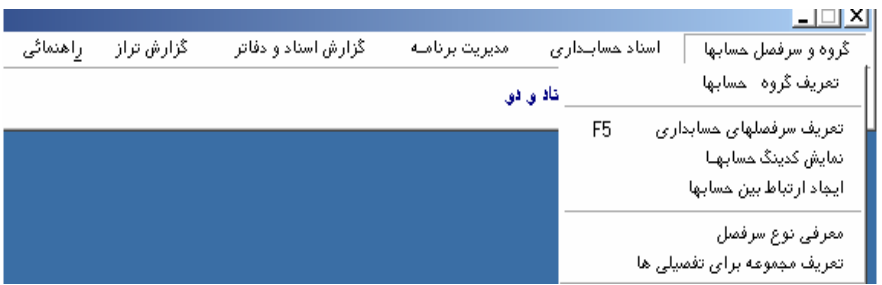

در اين قسمت تمامي حسابهايي كه در سيستم استفاده مي شوند طبقه بندي مي گـردد .

يك امكان دستيابي تعريف اصولي استاندارد سرفـصل حـسابها ميـسر مـي گـردد. در

شده ارتباط بين تمامي آنها تعريف مي شود.

 ${\bf F}$   $\qquad \qquad {\bf F}$ 

نياز وجود دارد.

 $\bf{F}$ 

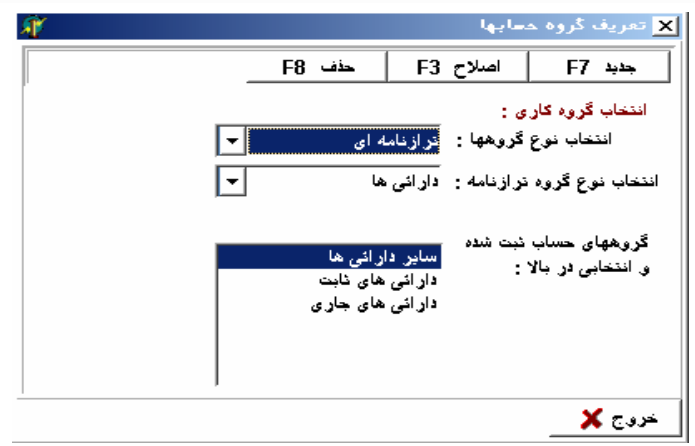

 $\mathbf{F}$ 

سرفصل تعريف شده را اصلاح نمود. كليد F باعث حذف كد انتخابي مي شود.

بود كه براي كدهاي انتخاب شده سند حسابداري ثبت نشده اطلاعاتي موجود نباشد.

 $\mathbf F$ 

كدهاي معين را براي كدهايي كه وابستگي با هم دارند تعريف مي نمائيم.

 $($   $)$   $F$ 

 $\mathbf{F}$  and  $\mathbf{F}$  and  $\mathbf{F}$ 

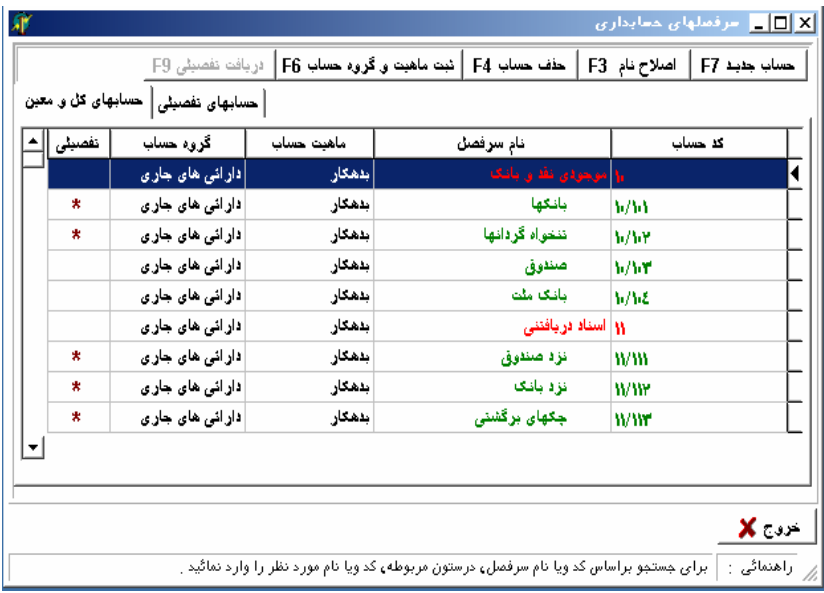

نمايش حسابهاي تف يلي وابسته به كد معين تعريف شده در صدور سند مي باشد.

**نمايش حسابهاي كل + معين** 

**نمايش حسابهاي تف يلي + سطح پنجم**

**نمايش حسابهاي تف يلي + سطح پنجم + سطح ششم** 

در اين قسمت كدهاي وارد شده در ليستهاي گوناگون نمايش داده مي شوند از قبيل:

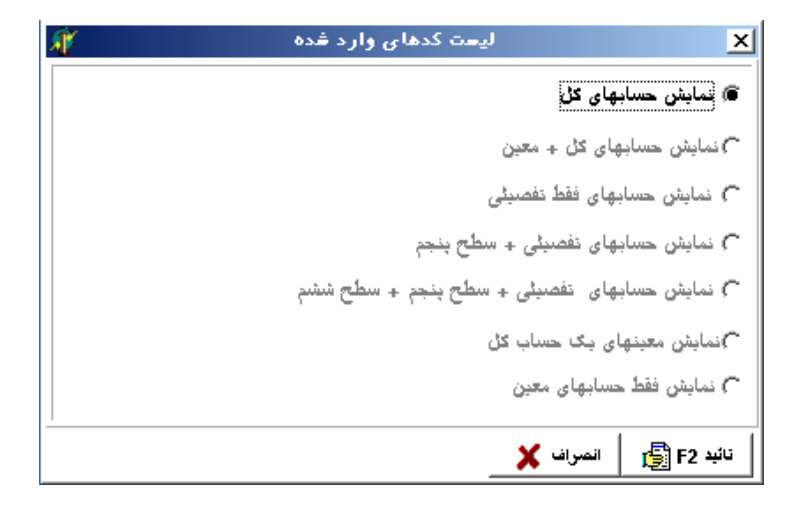

منظور تسهيل در انتخاب سابها در قسمت صدور اسناد در اختيار كاربر قرار دارد,

 $\mathbf F$ 

در اين منو مي توان حسابهاي تفصيلي تعريف شده را با كليد F يا كليـد افـزايش بـه

 $\mathbf F$ 

وابستگي آنها قبلاً تعريف شده را از ليست معينها حذف نمود.

دارد.

مي شود.

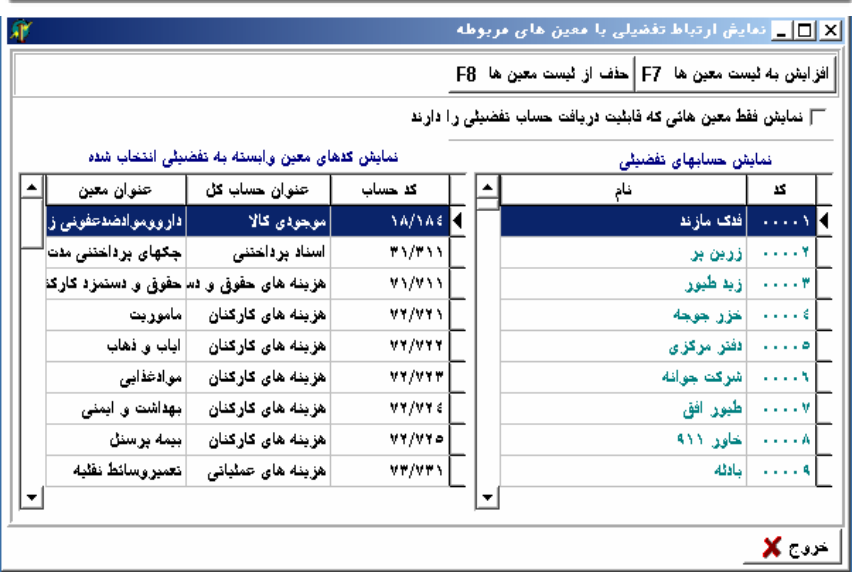

كليـد مشخص مي نمايد، سرفصل مورد نظر با برنامه هاي ديگر با چه عنواني ارتباط دارد.

براي حذف گروههاي تعيين شده جهت سرفصلها به كار مي رود.

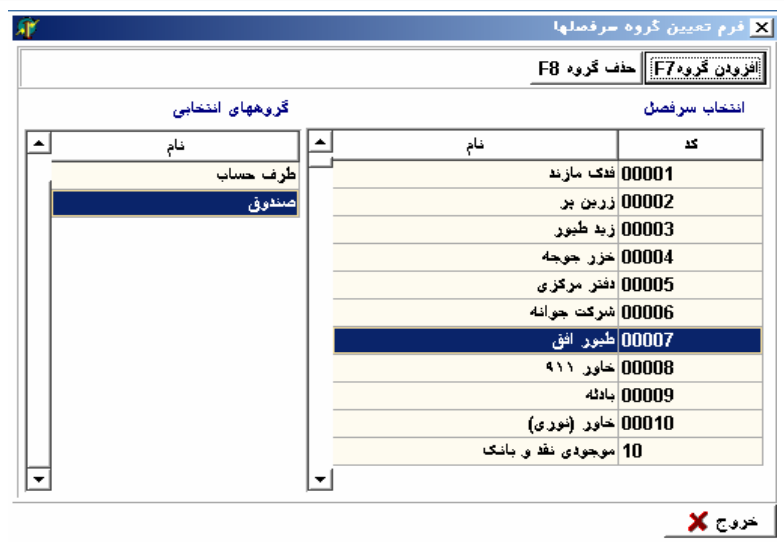

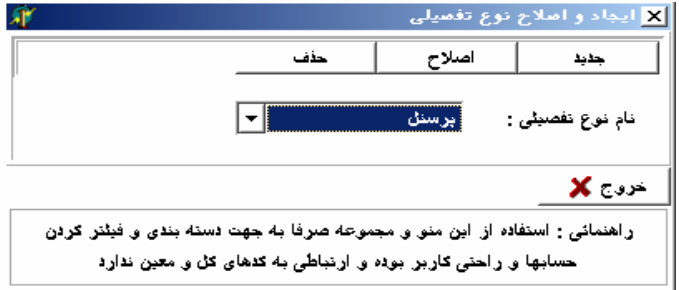

 $\mathcal{L}^{\text{max}}_{\text{max}}$  , where  $\mathcal{L}^{\text{max}}_{\text{max}}$ 

 $\frac{1}{2}$  .

 $\mathcal{L}^{\mathcal{L}}(\mathcal{L}^{\mathcal{L}})$  and  $\mathcal{L}^{\mathcal{L}}(\mathcal{L}^{\mathcal{L}})$  and  $\mathcal{L}^{\mathcal{L}}(\mathcal{L}^{\mathcal{L}})$ 

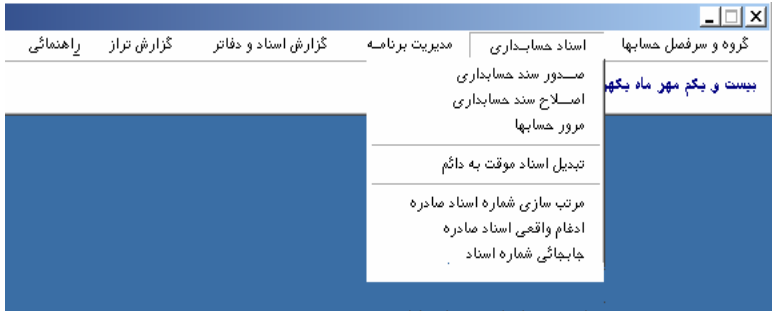

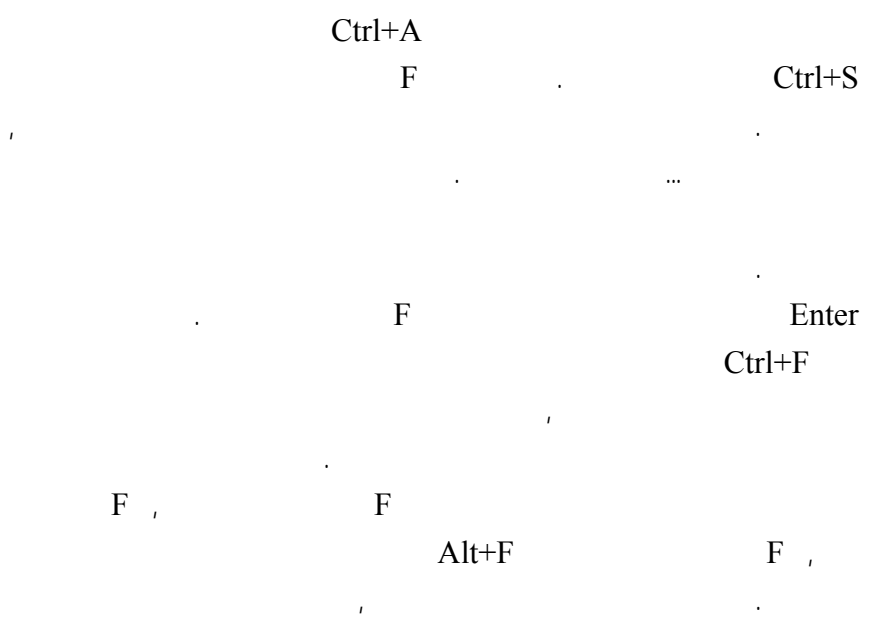

به سند حسابداري در قسمت گزارشات, فرم نمايش اسناد ياداشت D+Ctrl را فعال مي

# Enter

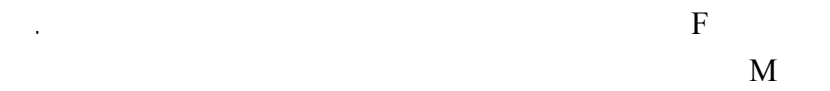

نمايد.

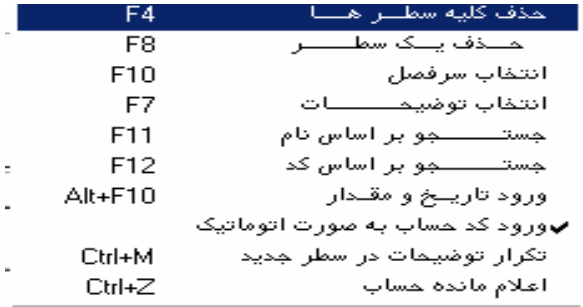

ور نظر تعريف نمود تا تعداد اسناد كـه نمـايش داده مـي شـود محـدودتر باشـ . ايـن انتخابها مي توند بر اساس شماره سند, ما بين دو تاريخ, بر حسب مبلغ خاص, بر حـسب

اين صفحه وجود دارد معرفي مي گردد كه هر به اختصار توضيح داده مي شود.

اعمال كليد F يا نمايش اسـناد انتخـابي سـند مـورد نظـر را انتخـاب بـا كليـد F

 $\mathbf{F}$  is a set of the set of the  $\mathbf{F}$ 

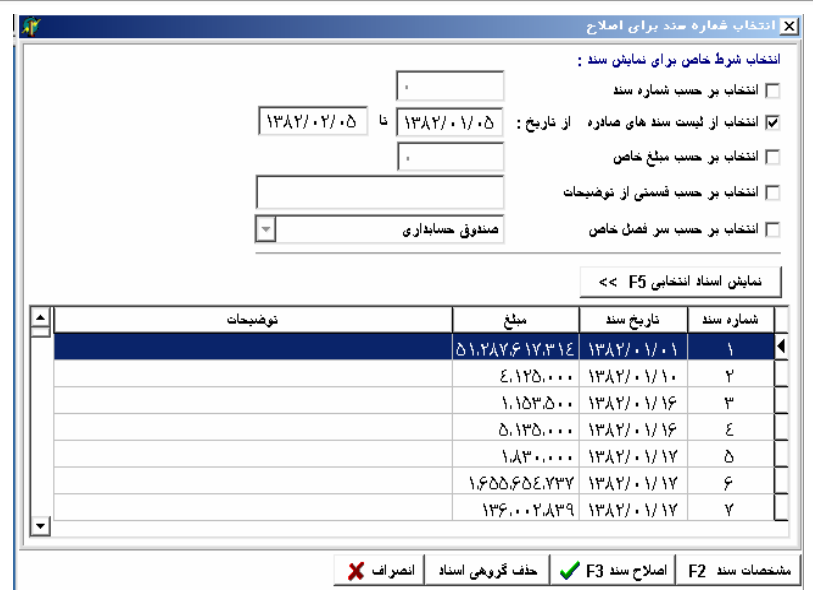

حسابها از سطح حساب كل به معين سـپس تفـ يلي سـطح پـنج ... نهايتـاً سـند

به آن نمايش داده مي شود. با انتخـاب يـك معـين ماننـد خريـد از اشـخاص مـي تـوان

مربوطه در نظر گرفته شده است.

اصلاح نيز نمود.

خريد با دو بار كليك نمودن بر روي آن يا با اعمال كليد Enter تمام معينهاي وابسته

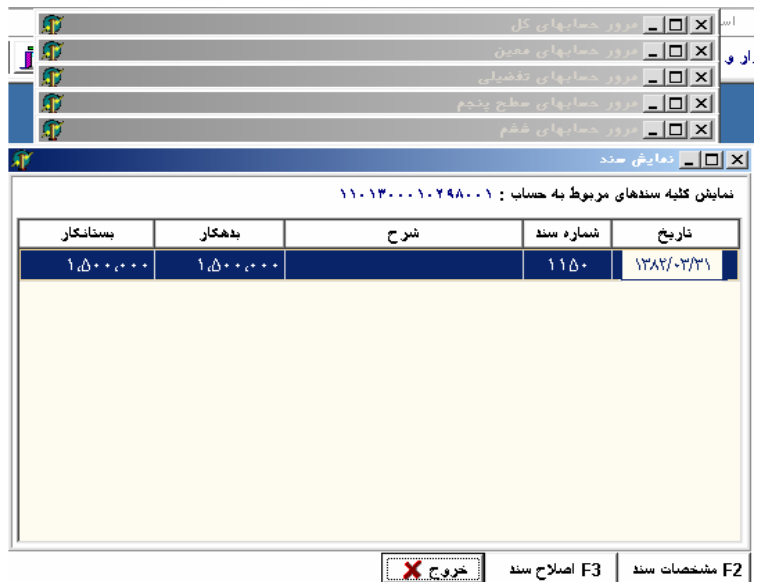

كه توسط كليد F

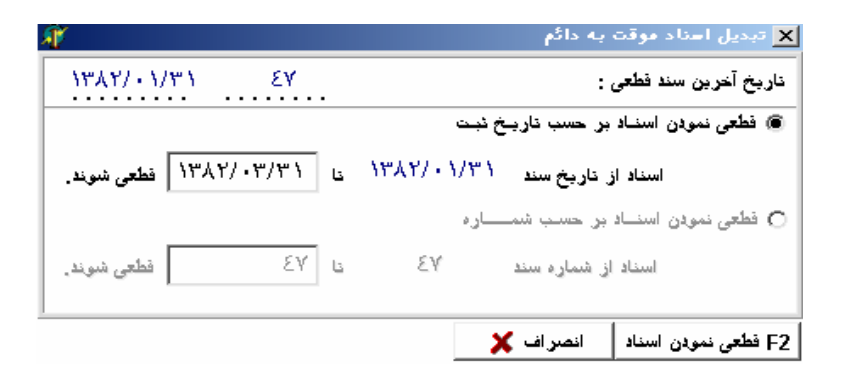

تاريخ ور نظر را به دائم تبديل مي نمايد.

امكان پذير مي باشد.

شو ديگر قابل اصلاح نخواهد بود.

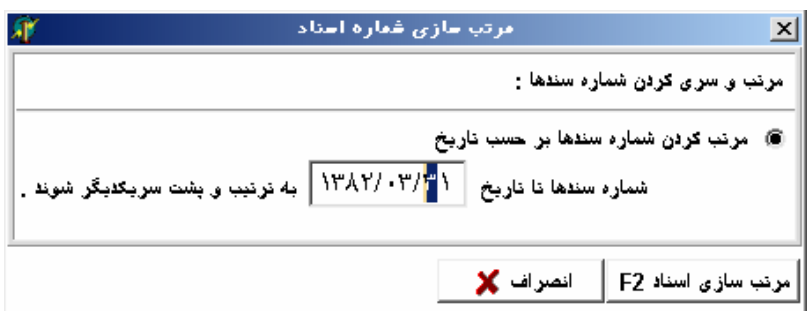

 $\cdot$ 

 $\overline{\mathrm{F}}$ 

 $\ddot{\cdot}$ 

 $\cdot$ 

 $\cdot$ 

 $\cdot$ 

 $\cdot$ 

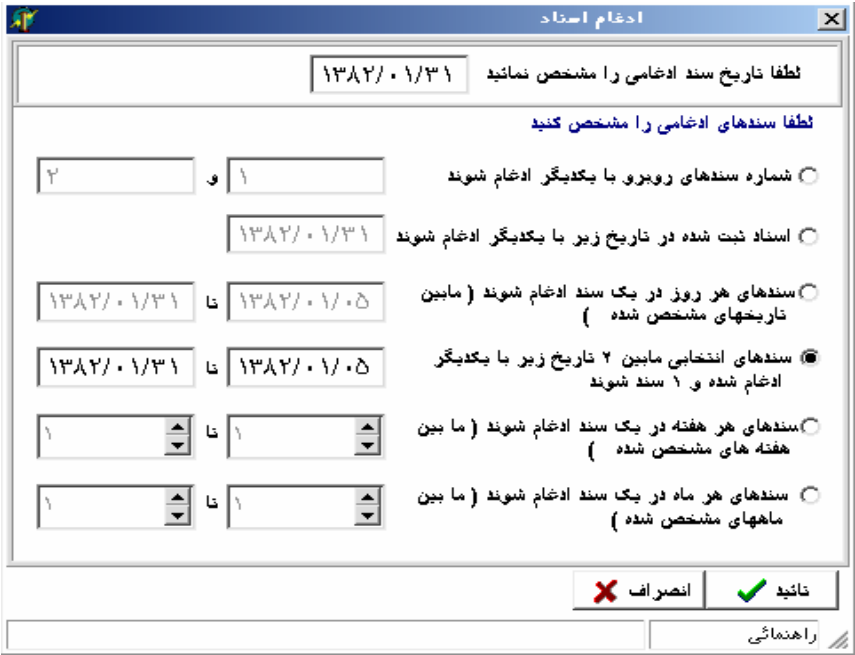

 $\mathcal{L}^{\text{max}}_{\text{max}}$  and  $\mathcal{L}^{\text{max}}_{\text{max}}$ 

 $\mathcal{L}^{\mathcal{L}}(\mathcal{L}^{\mathcal{L}})$  and  $\mathcal{L}^{\mathcal{L}}(\mathcal{L}^{\mathcal{L}})$  and  $\mathcal{L}^{\mathcal{L}}(\mathcal{L}^{\mathcal{L}})$ 

 $\mathcal{L}^{\text{max}}_{\text{max}}$  , where  $\mathcal{L}^{\text{max}}_{\text{max}}$ 

 $\mathcal{L}(\mathcal{L}^{\mathcal{L}})$  and  $\mathcal{L}^{\mathcal{L}}$  and  $\mathcal{L}^{\mathcal{L}}$ 

 $\mathcal{L}^{\text{max}}_{\text{max}}$  ,  $\mathcal{L}^{\text{max}}_{\text{max}}$ 

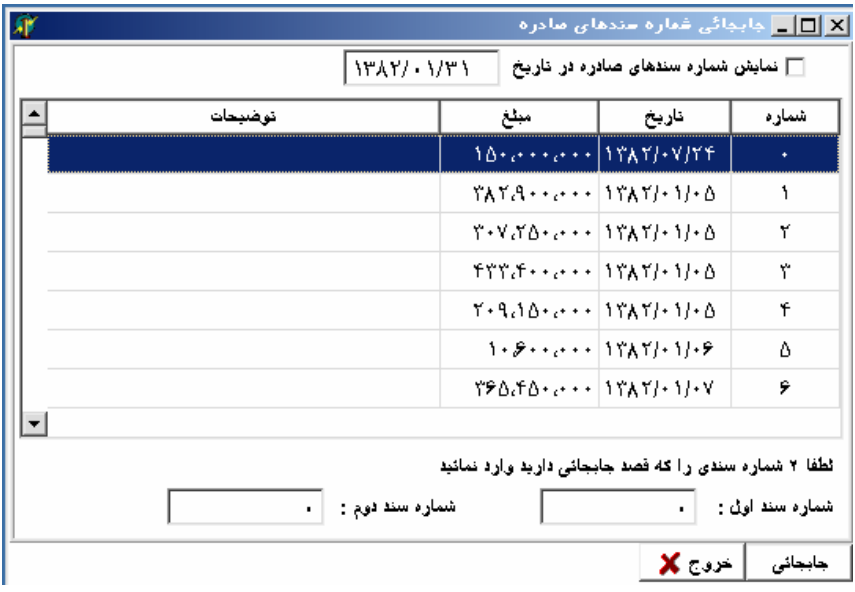

مختلف ثبت مي گردد.

توسط اين منو امكان نتخاب دو سند جابجا نمودن دو سند مربوطه فراهم شـده اسـت.

÷

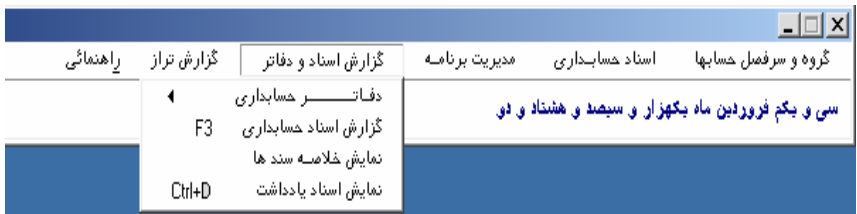

در يك سند (استفاده در دفاتر قانوني) به دفاتر دسترسي پيدا كرد. علاوه بـر ايـن امكـان نمايش دفتر روزنامه بدون سندهاي موقت, دفتر روزنامه با شرح يا دفتر روزنامه با مانده از قبل صفر پيش بيني شده است. از ميان صفحات دفتر روزنامه امكان مشاهده كل دفتـر

شود.

دفاترحسابداري شامل دفاتر روزنامه، كل, معين, تفصيلي سطح پنجم ششم مي باشد.

سندها را نيز مي توان در هر زمان مشاهده نمود.

 $\tilde{R}_{\rm eff} = \tilde{R}_{\rm eff}$  , and  $\tilde{R}_{\rm eff}$ 

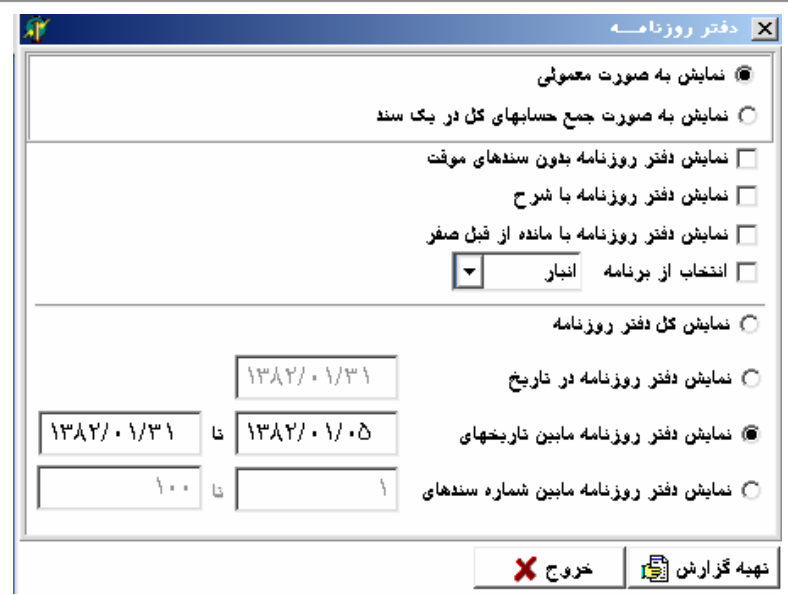

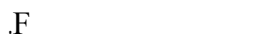

 $\mathbf{F}$  is the set of the set of the set of the set of the set of the set of the set of the set of the set of the set of the set of the set of the set of the set of the set of the set of the set of the set of the set of

نمايش ما بين تاريخهاي ور نظر كليد ١٢F

نمايش با مقدار تاريخ كنترلي.

.  $F$ 

مقدار رديف منقول از صفحات قبل در صفحه اول از صفر حساب مي شود.

در دفتر كل مي توان از ميان شرايط موجود نوع گزارش را تعيي نمو كه شامل:

 $\bf{F}$ 

نمـايش در تـاريخ خـاص,

 $\boldsymbol{\mathrm{F}}$ 

در نظر گرفته شده است.

مي گيرد.  $\overline{\text{K}[\Box]_{\text{m}}}$  دفتر کل 痱 <mark>∏ شرح با توضیحات سند 4</mark>∓  $\mathsf F3$  نمایش دفاتر بدون سندهای موقت  $\Box$ □ مقدار ردیف (منقول از صفحات قبل) در صفحه اول از صفر حساب شود ∏ نمایش با مقدار و ناریخ کنترلی  $\Box$  $\overline{\mathbf{F}}$ انتخاب سرفصل مورد نظر : دفع وبانک AA. F9 نمایش کل دفتر  $\circ$  $\{\forall \lambda \forall \lambda : \lambda / \forall \lambda$ ○ نمایش دفتر در ناریخ F10 @ نمایش دفتر مابین تاریخهای F11  $\frac{1}{2}$  $\Box$  ۱۳۸۲/۰۱/۰۵  $\left\vert \cdot\cdot\cdot\right\vert$  is  $\left\vert$  $\overline{\phantom{a}}$  - نمایش مابین شماره سندهای F12  $\overline{\phantom{a}}$ جاب گروهي انصراف گ F2 نهبه گزارش <mark>آن</mark>

 $\mathcal{L}_{\text{max}}$  is the contract graph of the contract  $\mathcal{L}_{\text{max}}$ 

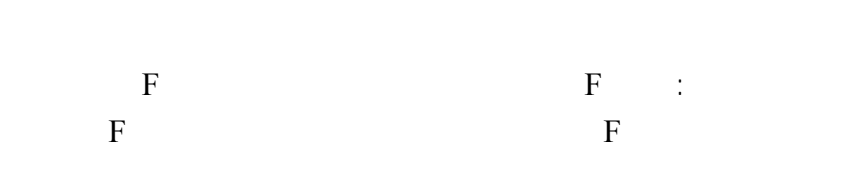

توضيحات F نمايش بدون سند موقت F موارد منقول از صفحات قبـل يـا نمـايش

مقدار تاريخ كنترلي را در گزارش مشخص نمود.

توجه: در صورتيكه خواستار ارائه گزارش تعدادي از سر فصلها با هم بوده بـا كليـد (چـاپ

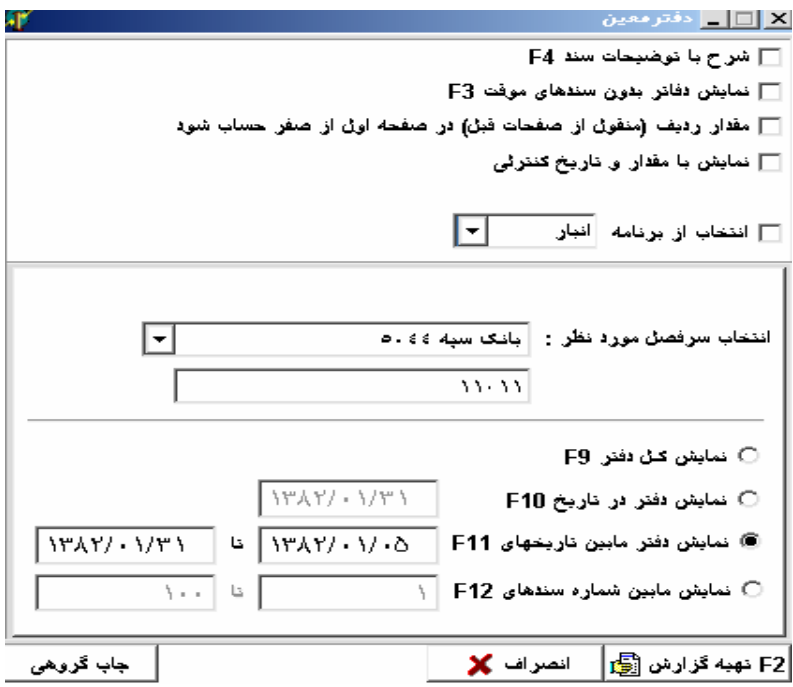

بين سندهاي انتخابي را شامل مي شود. در اين منو نيز با استفاده از كليد چـاپ گروهـي

انتخابي نمايش داده مي شود.

 $\mathbf{F}$ 

 $\mathbf{F}$  is the case of  $\mathbf{F}$  is the  $\mathbf{F}$ 

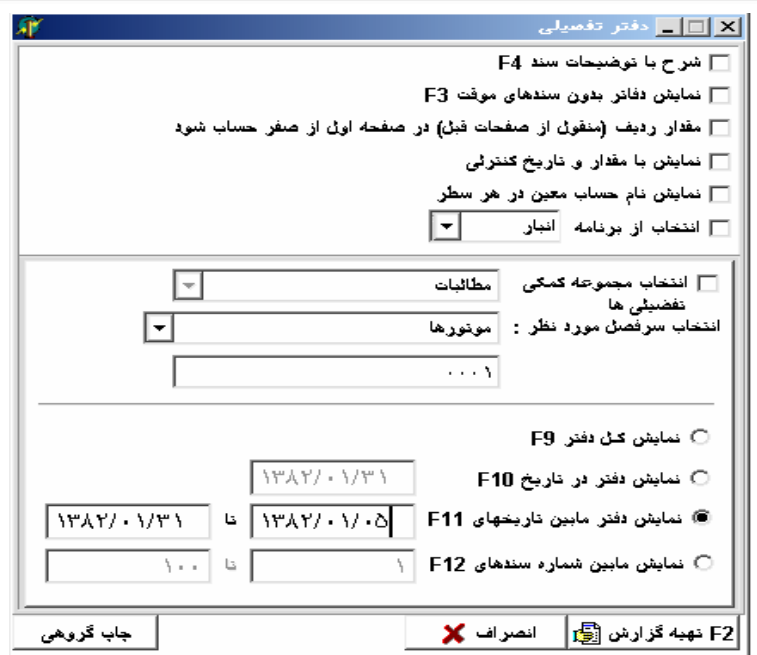

است وجود دارد. اين گزارش مي تواند به صورت كل دفتر يا ما بين دو تاريخ مشخص، مـا

در مورد گزارش گيري از حسابهاي سطح ششم نيز توضيحات همين صورت مي باشد. تذكر: به دليل وابسته بودن حسابهاي تفصيلي سطح پنجم سطح ششم هنگام گزارش

نيز فعال مي گردد.

بين دو سند مشخص يا در تاريخ خاص ارائه شود.

ورد نظر انجام داد.

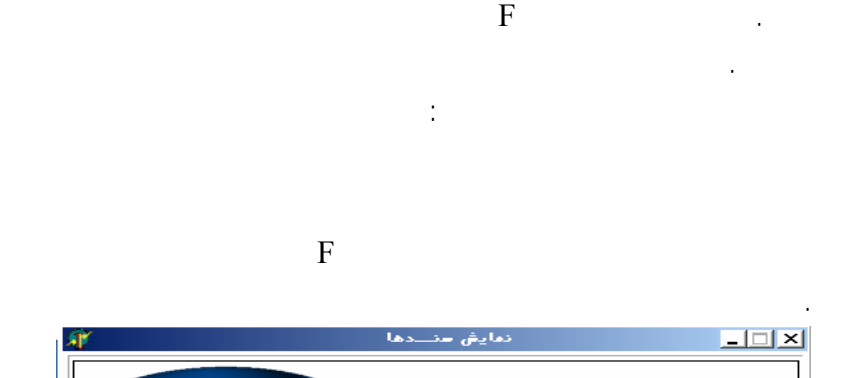

حسابهاي جز را تعيين نمايند.

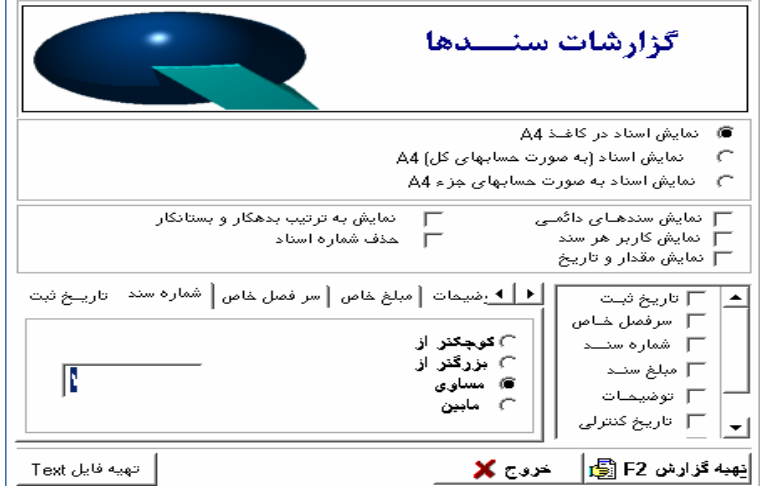

محدوده زماني روز هفته ماه يا ما بين دو تاريخ مـشخص قـرار دارد. قابـل توجـه

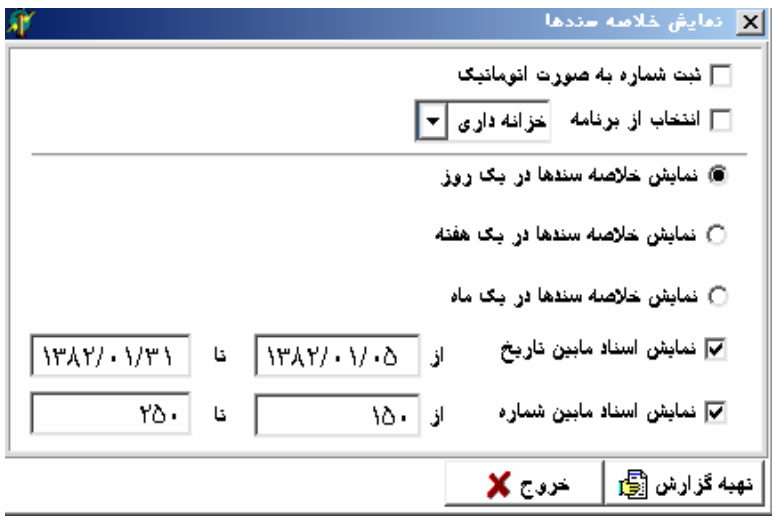

پس آن با كليك نمودن آيتم تهيه گزارش اسناد خلاصه شده نمايش داده مي شود.

ENTER

نيز نمايش داده مي شود.

 $\mathbf{F}$ 

حسابداري پس از آن منوي يادداشت در قسمت گزارشات را فعال نمود. بعد از طي ايـن

 $\mathbf{F}$  is a set of the set of  $\mathbf{F}$ 

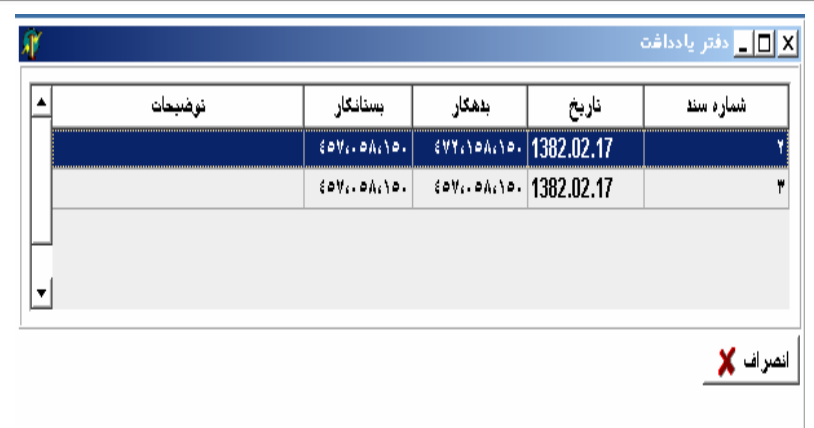

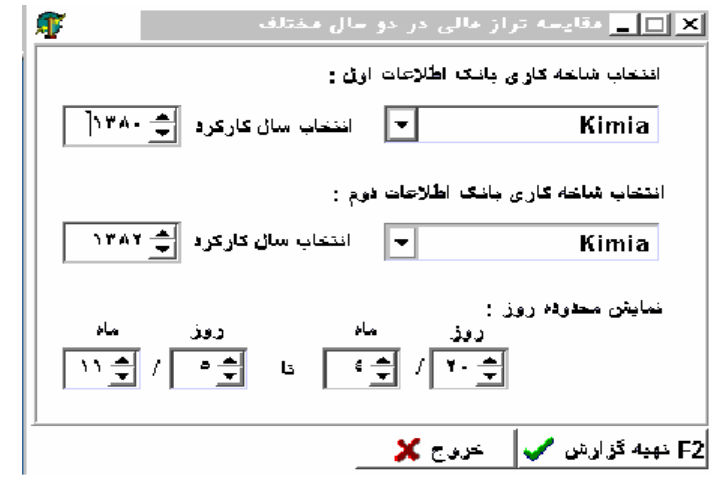

مربوطه ارائه مي گردد.

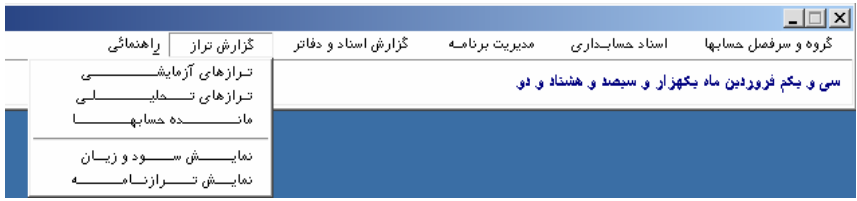

 $\overline{F}$ 

گزارش ارائه مي گردد.

ستوني وجود دارد.

گزارش شود.

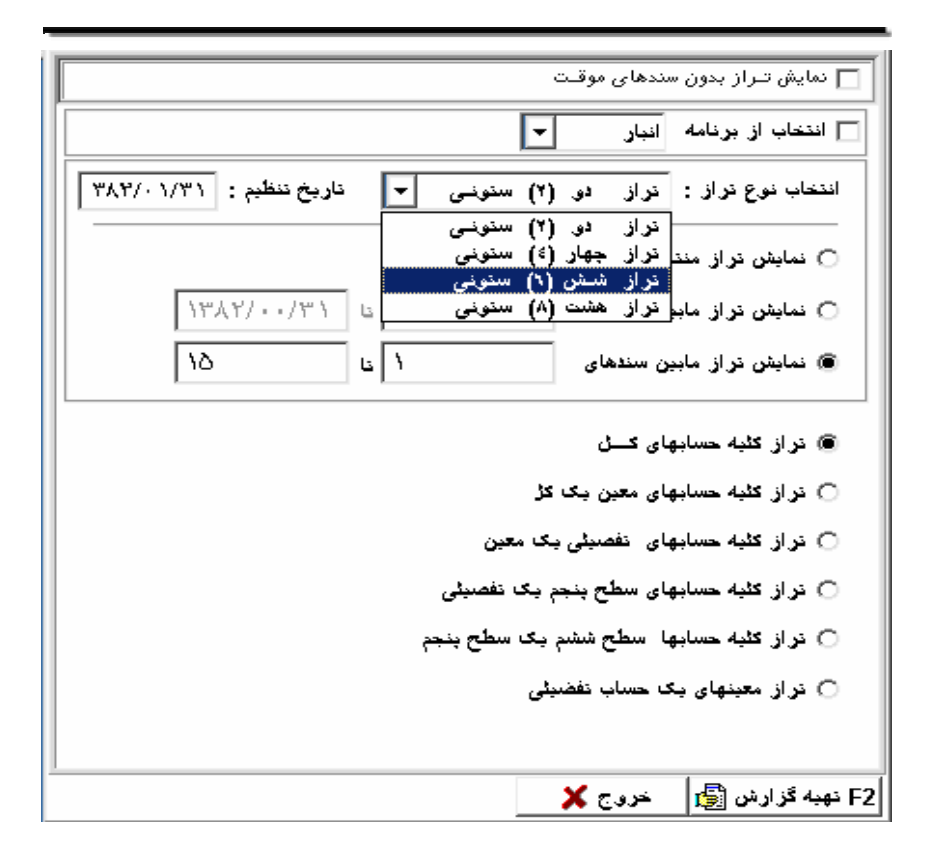

ستوني يـا سـتوني) تعيـين

استفاده مي گردد.

گزارش گيري به شرح زير مي باشد:

 $)$ 

تراز تحليلي يك گروه خاص در سطح كل معين. تراز تحليلي يك گروه خاص به صورت حسابهاي كل.

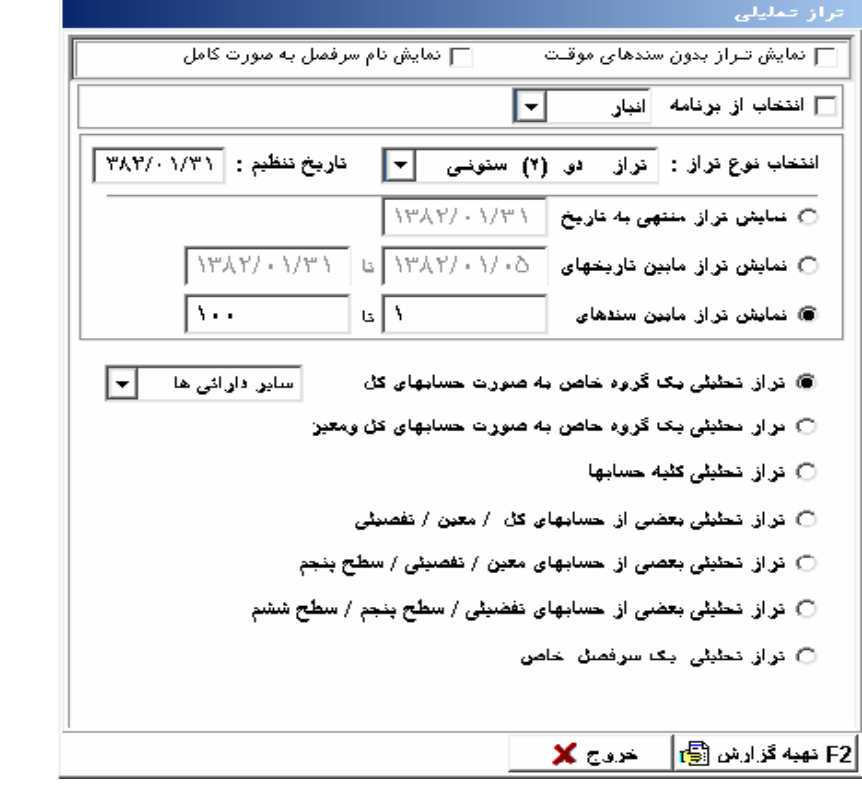

 $\mathcal{L}(\mathcal{A})$  and  $\mathcal{L}(\mathcal{A})$ 

 $\label{eq:2} \frac{1}{2} \sum_{i=1}^n \frac{1}{2} \sum_{j=1}^n \frac{1}{2} \sum_{j=1}^n \frac{1}{2} \sum_{j=1}^n \frac{1}{2} \sum_{j=1}^n \frac{1}{2} \sum_{j=1}^n \frac{1}{2} \sum_{j=1}^n \frac{1}{2} \sum_{j=1}^n \frac{1}{2} \sum_{j=1}^n \frac{1}{2} \sum_{j=1}^n \frac{1}{2} \sum_{j=1}^n \frac{1}{2} \sum_{j=1}^n \frac{1}{2} \sum_{j=1}^n \frac{1}{$ 

 $\mathcal{L}(\mathcal{L})$  and  $\mathcal{L}(\mathcal{L})$  . The  $\mathcal{L}(\mathcal{L})$ 

 $\mathcal{L}(\mathcal{L})$  and  $\mathcal{L}(\mathcal{L})$  . In the  $\mathcal{L}(\mathcal{L})$ 

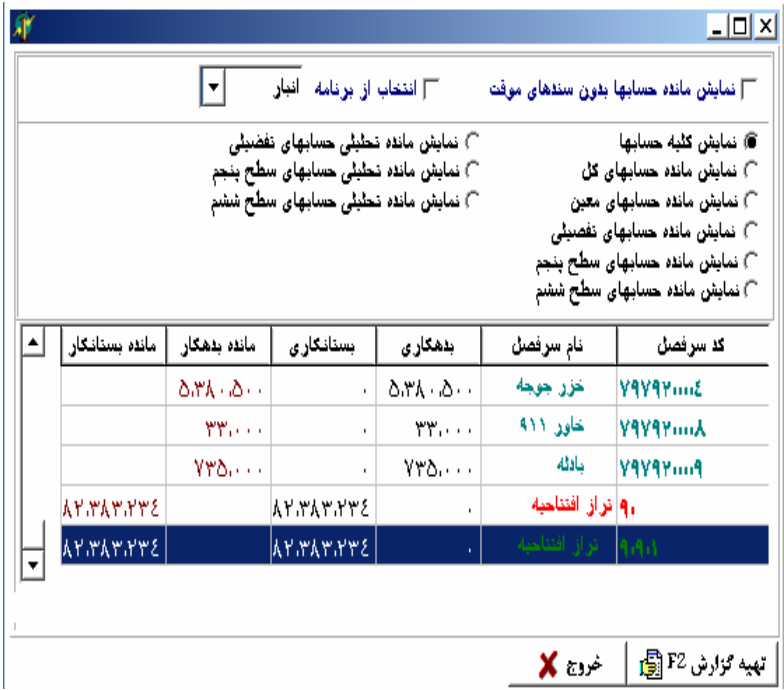

انتخاب وگزارش مورد نظر را مي توان ملاحظه يا چاپ نمود. لازم به ذكر است طراحـي

 $\mathbf{F}$  is the interval value of  $\mathbf{F}$  is the set of  $\mathbf{F}$ 

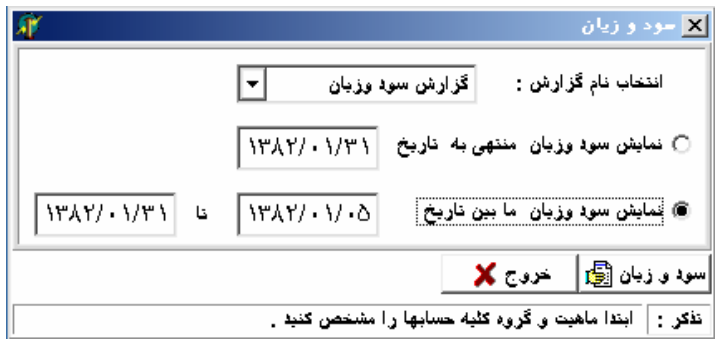

دريافت گزارش سود زيان صحيح مي گردد.

برنامه طبقه بندي گزارش سود زياني توضيح داده شـد اسـت. ضـمن اينكـه بـه كـاربر

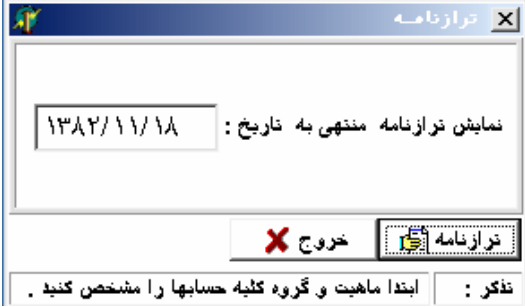

حسابها در اين گزارش اثير مستقيم دارد.

**قفل نرم افزاري:** در مورد قفل هاي نرم افزاري حالت هاي مختلفي وجود دارد. يكي از اين حالت هـا، قفـل دستگاه باشد. اشكالات استفاده از اين روش به قرار زير است: حل قرارگيري سي دي يا ديسكت همواره اشغال مي باشد . اگر سي دي يـا ديـسكت خراب شود قفل از بين خواهد رفت. حالت ديگر اينكه قفل از روي ديسكت بـه كـامپيوتر منتقـل مـي شـود . در صـورت بـروز برنامه بين خواهد رفت. **قفل سخت افزاري:** همراه برنامه تحويل داده مي شود. با داشتن قفل سخت افزاري مي توانيـد برنامـه را روي اجرا خواهد بود. اسكنر نصب نموده نهايتا چاپگر را به قفل متصل نماييد. مانند شكل زير: **اپگر كامپيوتر**

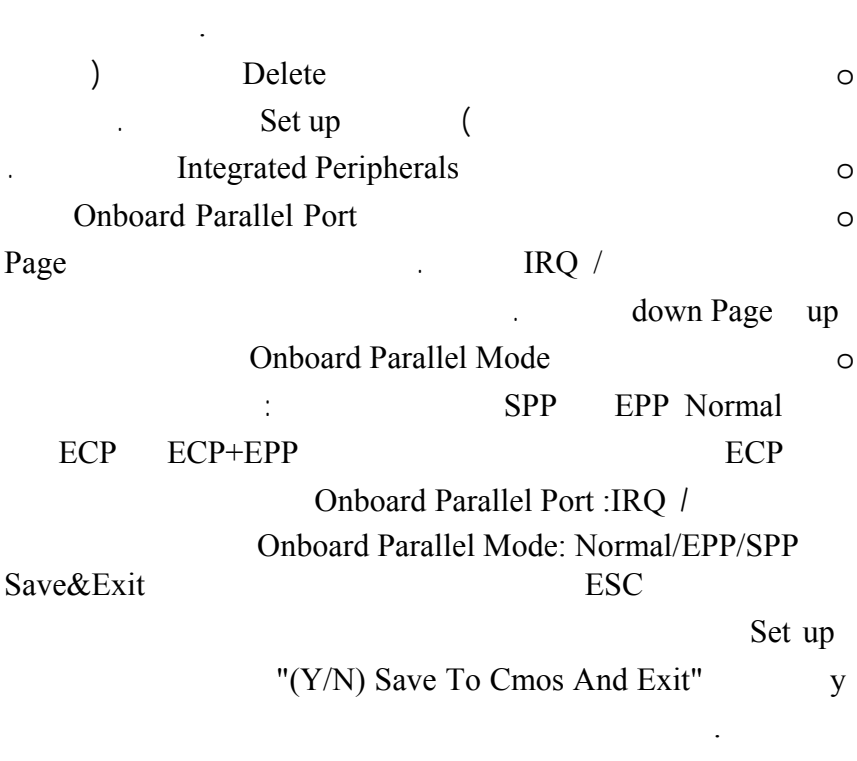

جهت تست قفل ابتدا مراحل زير انجام گير :

 $\mathcal{L}(\mathcal{L}(\mathcal{L}))$ 

قبل از هر چيز از اتصال قفل به پورت چاپگر مطم شويد.

در خر نيز سيستم به صورت اتوماتيك راه اندازي مجدد مي شود.

با توجه به شماره خطا دستور العمل هاي مربوط به هر خطا را اجرا نماييد.

**تست قفل:**

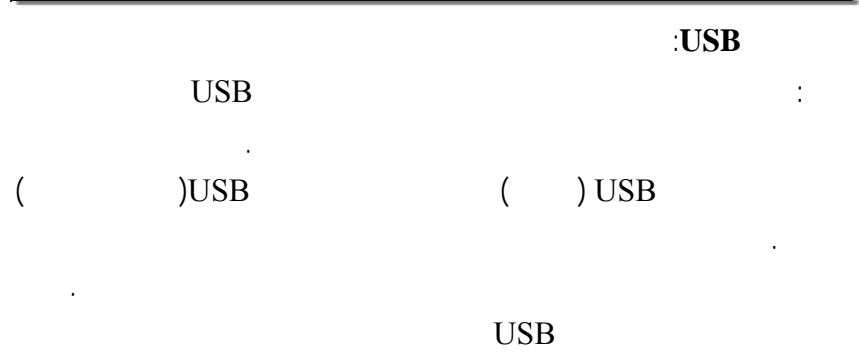

run Auto گزينه نصب نرم افزار را كليك نماييد. فرمي به شكل زير نمايان مي شود:

كليك نماييد:

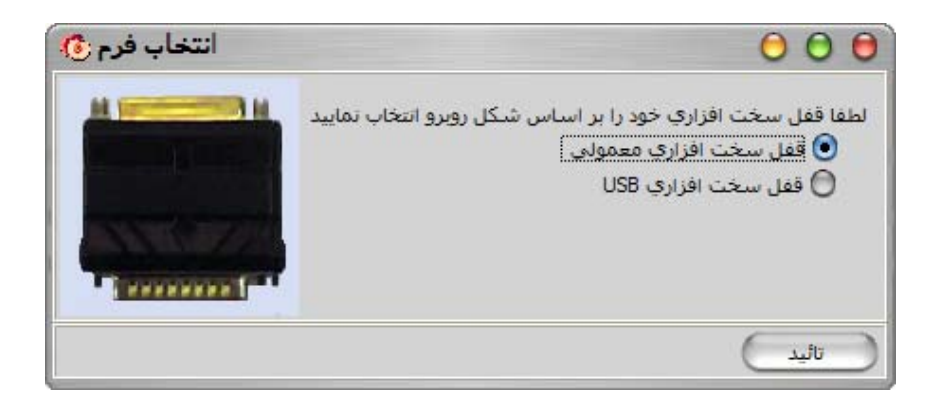

 $\overline{\text{USB}}$  and  $\overline{\text{USB}}$  and  $\overline{\text{USB}}$  and  $\overline{\text{USB}}$  and  $\overline{\text{USB}}$  and  $\overline{\text{USB}}$  and  $\overline{\text{USB}}$  and  $\overline{\text{USB}}$  and  $\overline{\text{USB}}$  and  $\overline{\text{USB}}$  and  $\overline{\text{USB}}$  and  $\overline{\text{USB}}$  and  $\overline{\text{USB}}$  and  $\overline{\text{USB}}$  a

 $\overline{UBB}$  (use  $\overline{EB}$ 

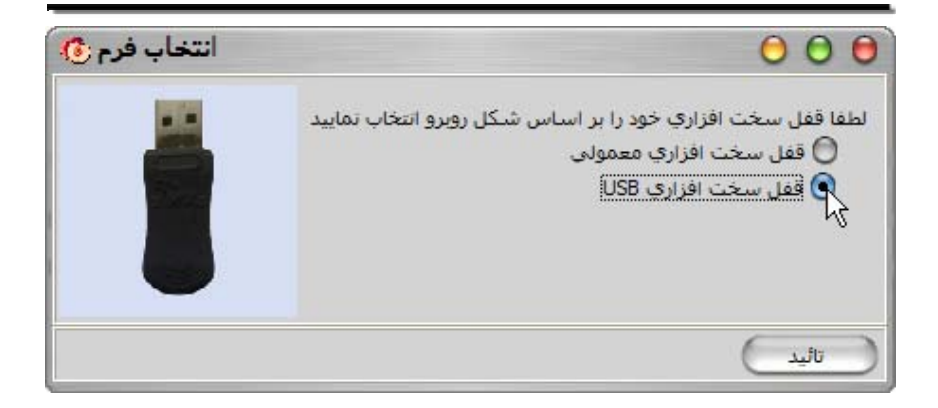

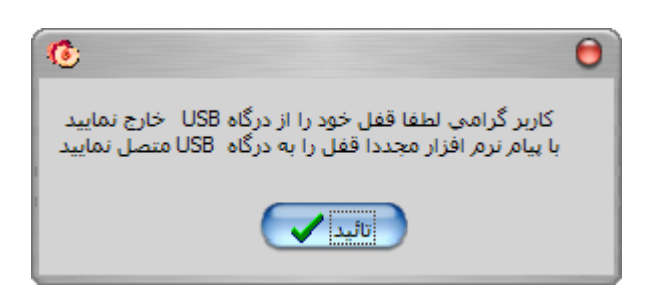

پس از آن پيغام زير مشاهده مي شود كه بايد آن را تاييد نماييد:

پس از مشاهده فرم زير ما بايد قفل را به دستگاه خود متصل نماييد:

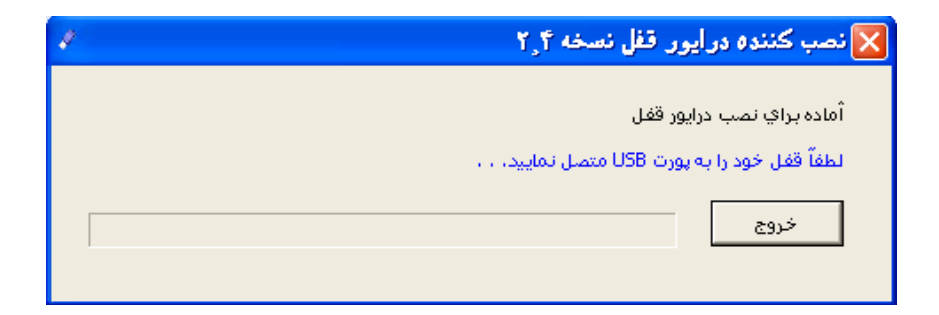

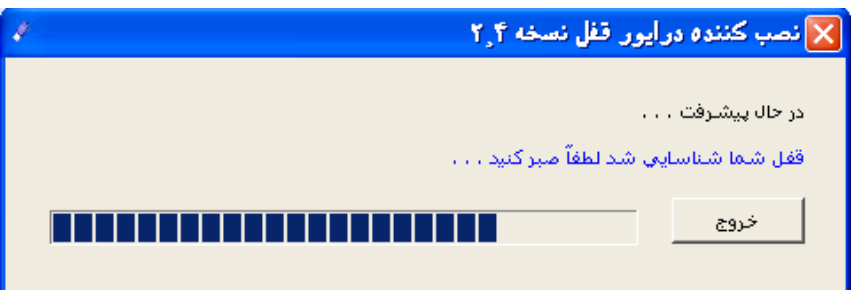

 $\mathcal{L}(\mathcal{L}^{\mathcal{L}})$  and  $\mathcal{L}^{\mathcal{L}}$  and  $\mathcal{L}^{\mathcal{L}}$  and  $\mathcal{L}^{\mathcal{L}}$ 

 $\mathcal{L}^{\text{max}}_{\text{max}}$  and  $\mathcal{L}^{\text{max}}_{\text{max}}$ 

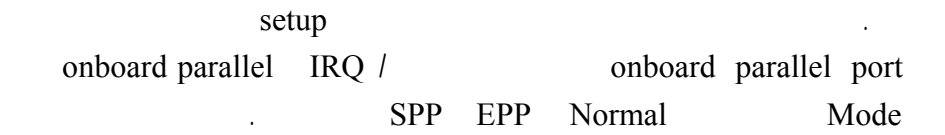

انجام اين عمل مشكل حل نشد، لطفاً با واحد پشتيباني شركت تماس حاصل نماييد.

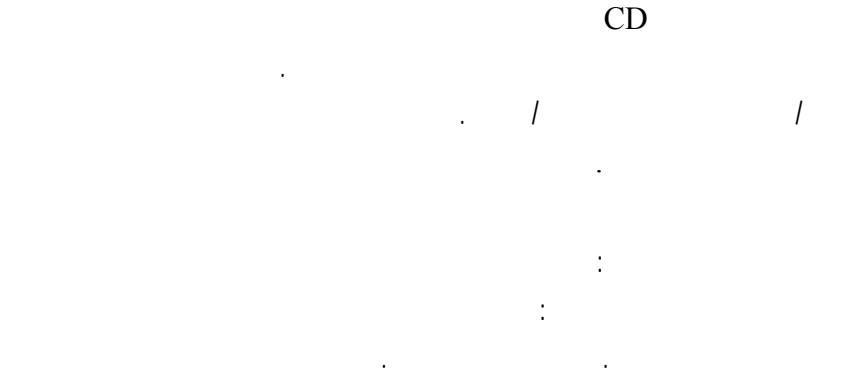

 $\big)$ ندرت دارد) كه جهت رضايت مشتركين از طرف شركت در مدت اعتبار پشتيباني تعويض

**خطاي قفل شماره:١١** 

قفل سوخته باشد قفل مربوط به اين برنامه نباشد.

اين خطا در دو حالت رخ مي دهد:

نمايد كه در زير به شرح آنها مي پردازيم:

قفل سوخته بلامانع رايگان مي باشد.

**خطاي قفل شماره :١٥**

 $\mathbf{CD}$  and  $\mathbf{CD}$  and  $\mathbf{CD}$  are the  $\mathbf{CD}$  contract values of  $\mathbf{CD}$  and  $\mathbf{CD}$  are the  $\mathbf{CD}$ 

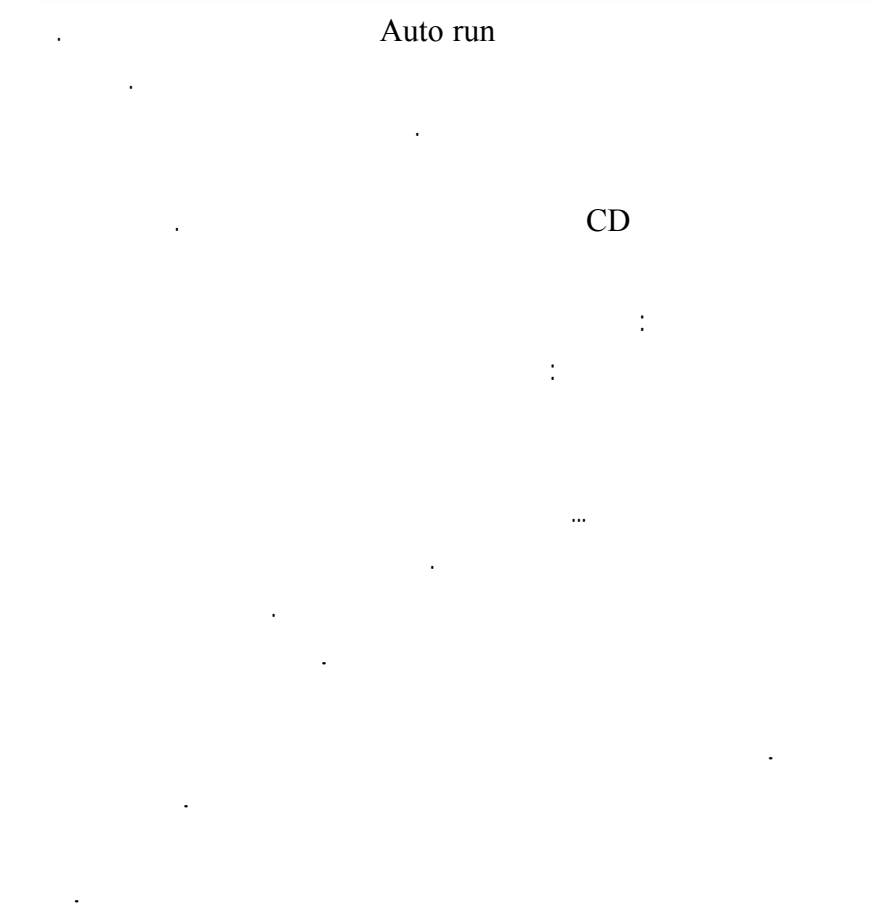

Laser HP Canon Status Options

Jet Jet Inc در تصوير نشان داده شده است.

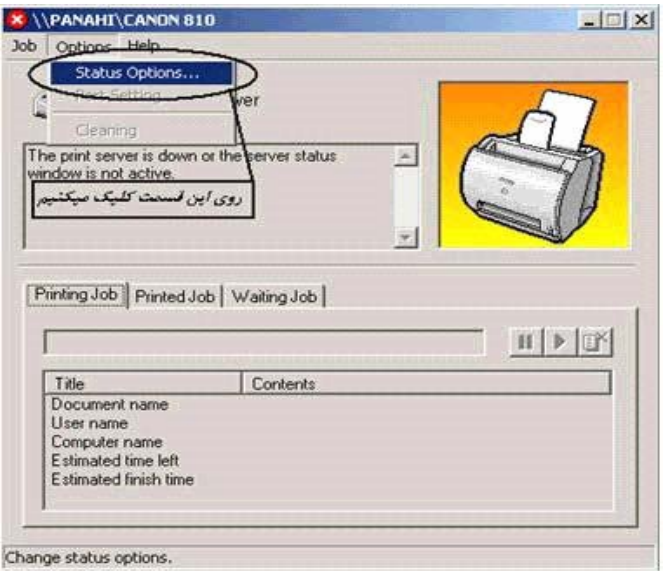

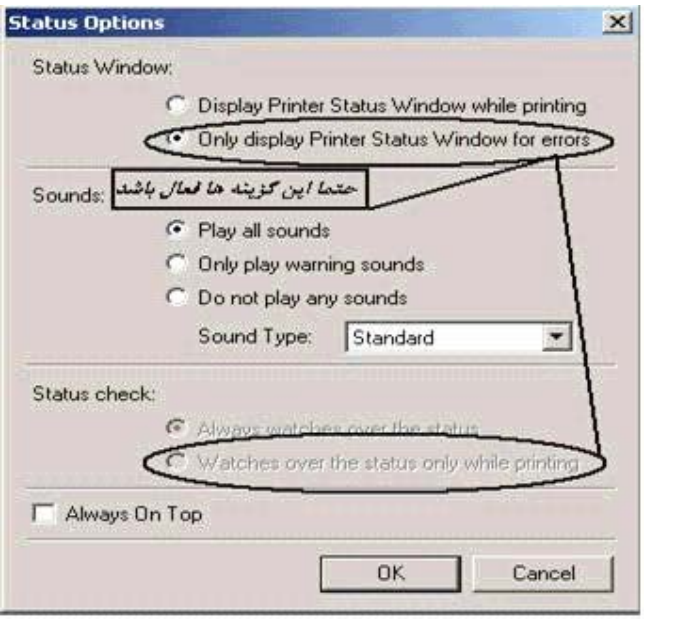

 $\mathcal{L}^{\mathcal{L}}(\mathcal{L}^{\mathcal{L}}(\mathcal{L}^{\mathcal{L$ 

 $\mathcal{L}(\mathcal{L})$  and  $\mathcal{L}(\mathcal{L})$  and  $\mathcal{L}(\mathcal{L})$ 

آموزش راهنمايي كاربر جهت استفاده بهينه از نـرم افــزار ... تـشكيل گرديـده اسـت.

# ارتقـا سيستم، راه اندازي شبكه، رفع معايـب سـخت افـزاري ... را همزمـان بـرطــرف

مي باشد.

..  $\mathbf{m}$  is strictly set under نماين . بخـش سخت افـزار بـا اين اهداف تشكيل گرديده از واحـدهاي كليـدي مهـم

شركت محسوب مي گردد**.**

اين واحـد مي باشد.

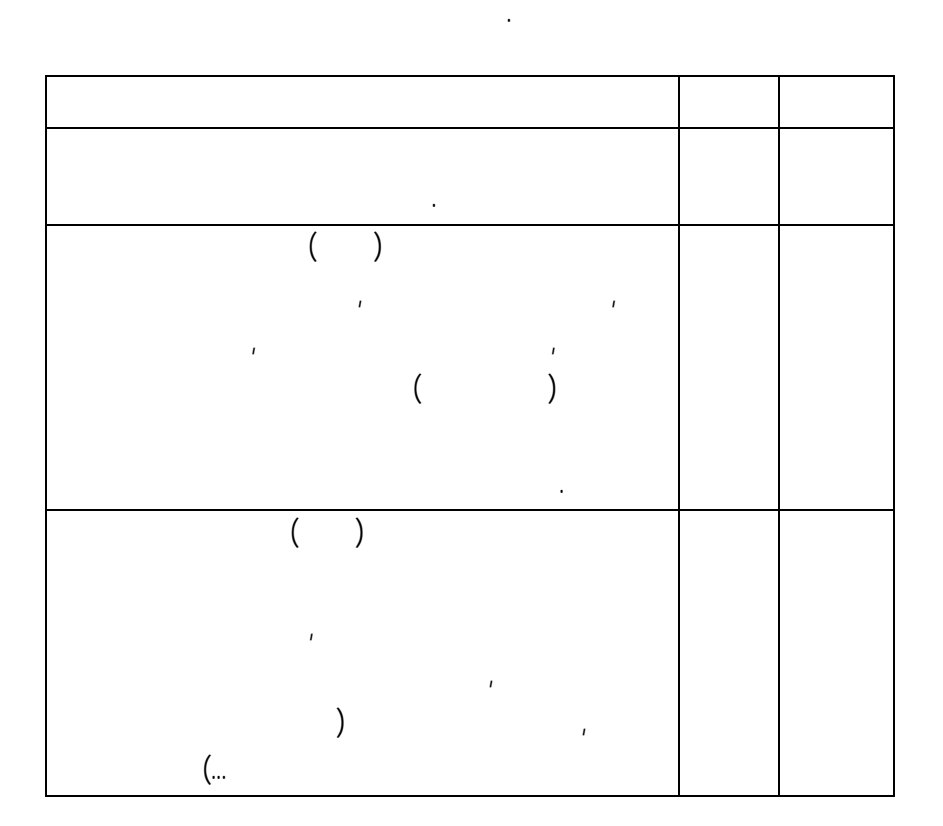

**فروشگاهي:** اين نسخه شامل كليه عمليات انبار, خريد فروش, گردش چك بانك

**يك در ذيل آورده شده است.** 

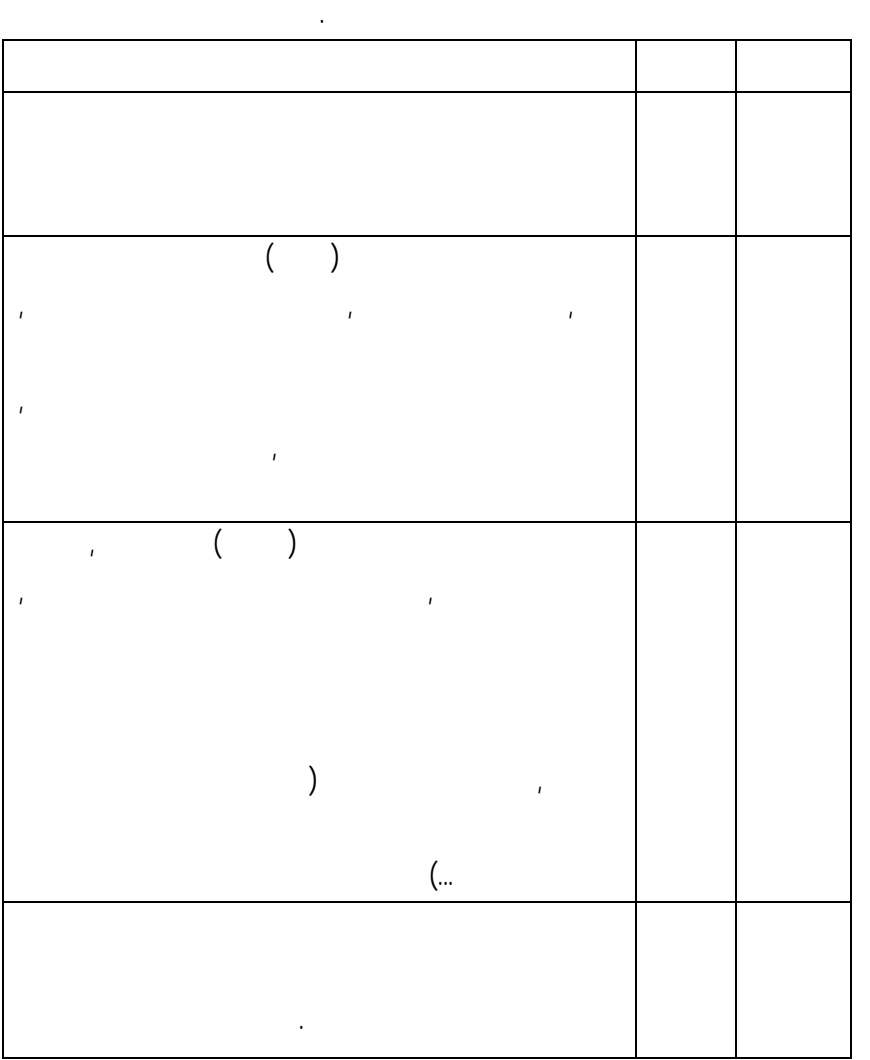

**شركتي:** اين نسخه شامل كليه عمليات انبار, خريد فروش, گردش چك بانك

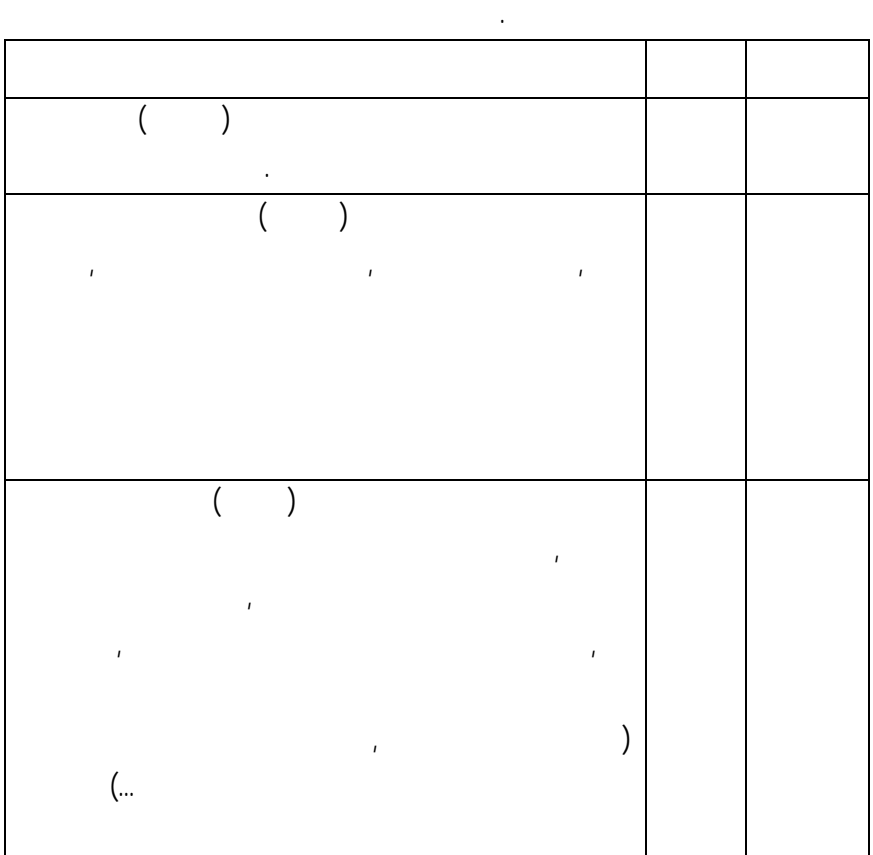

**توليدي:** اين نسخه شامل كليه عمليات انبار، خريد فروش, گردش چك بانك

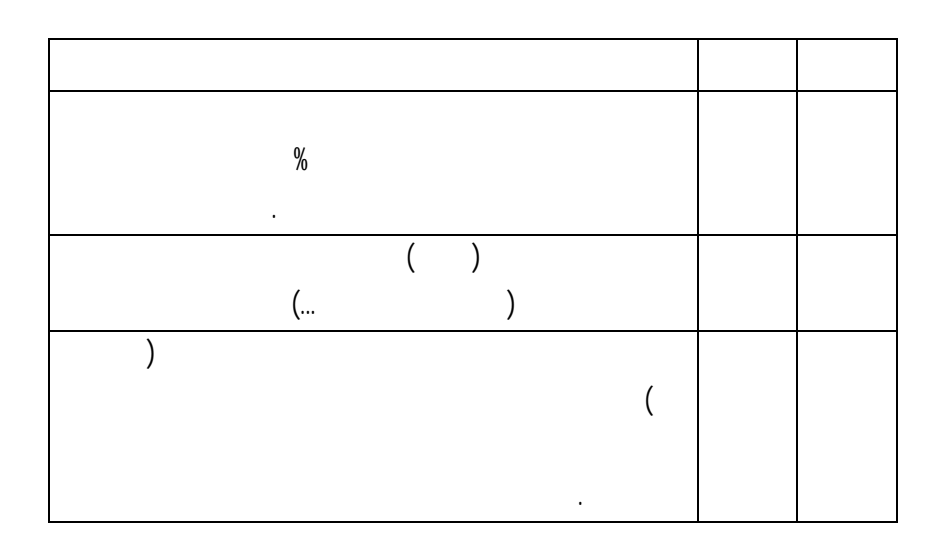

**ساير نسخه ها:** 

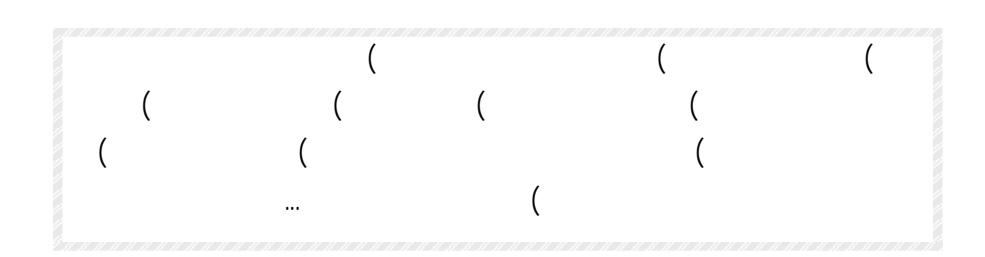

**امكانات ويژه قابل افزودن به هر نسخه از نرم افزار هلو :**

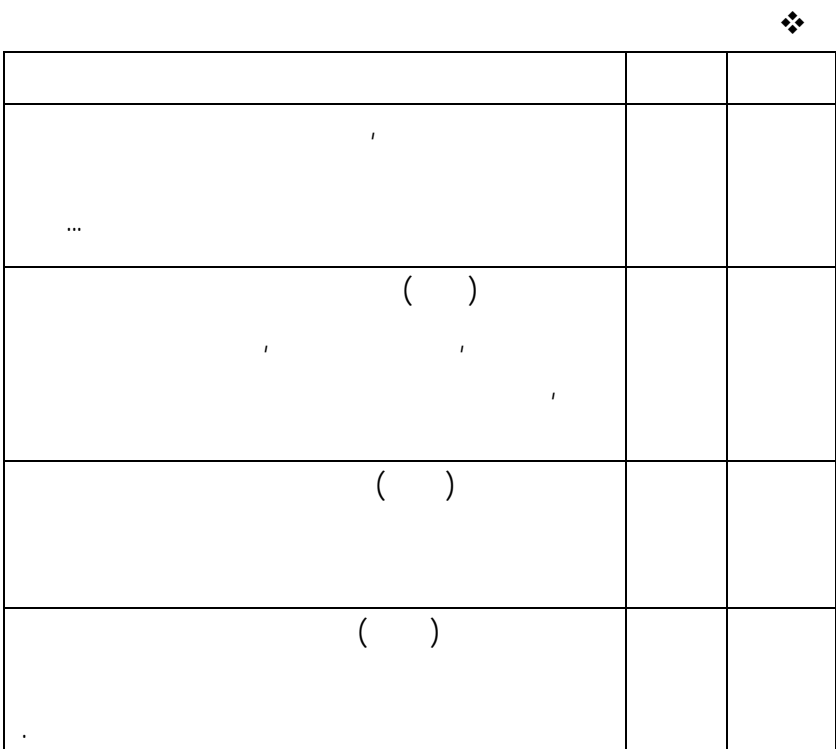

**ساير نرم افزارهاي اين شركت به شرح زير مي باشد:**

**حسابداري محض**

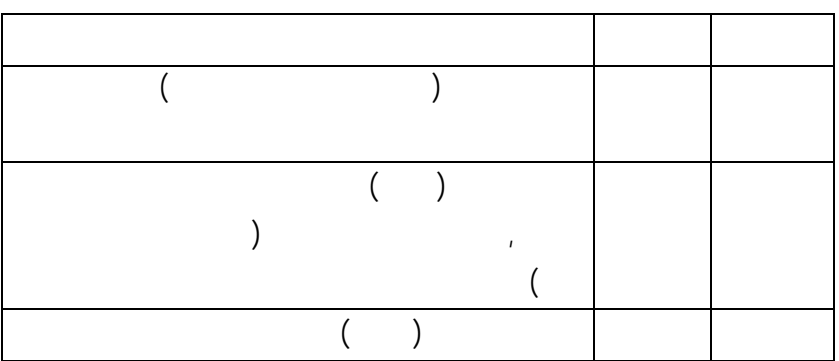

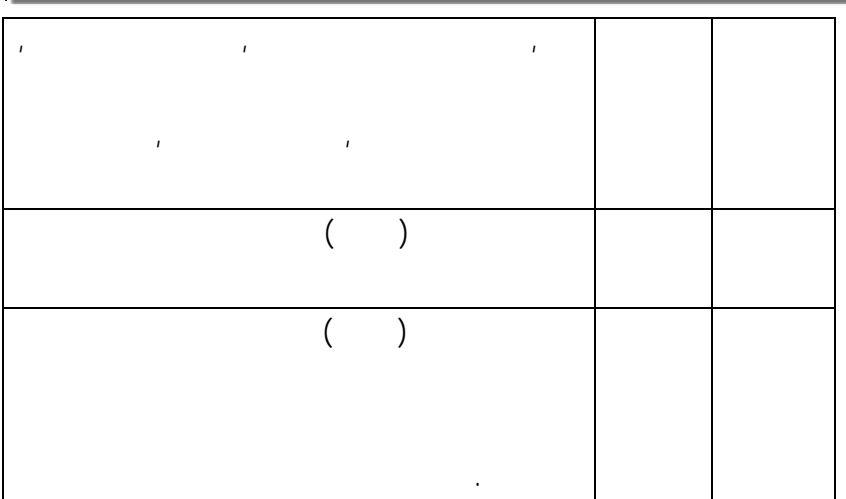

**تاكسي سرويس**

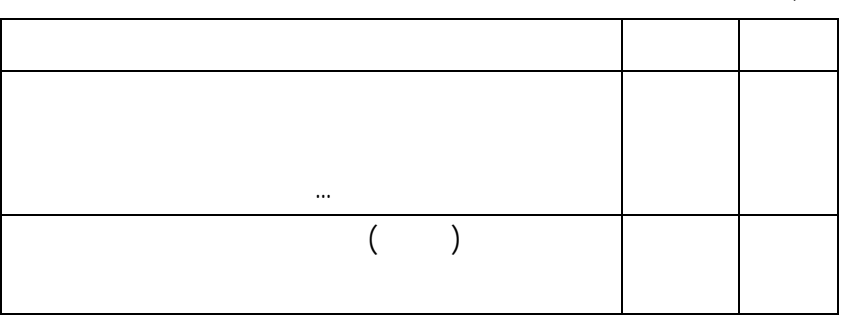

**املاك**

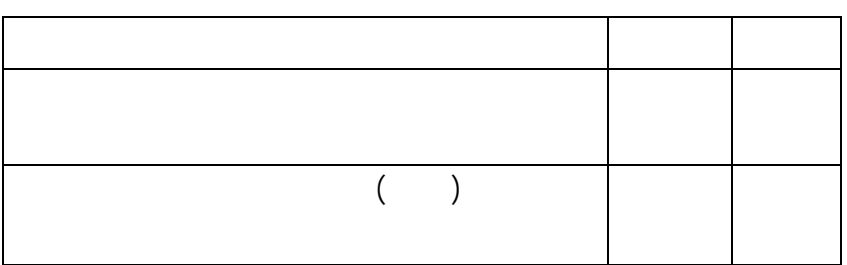

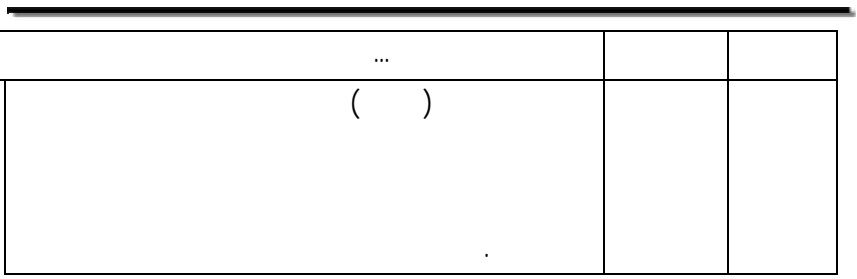

**كتابخانه**

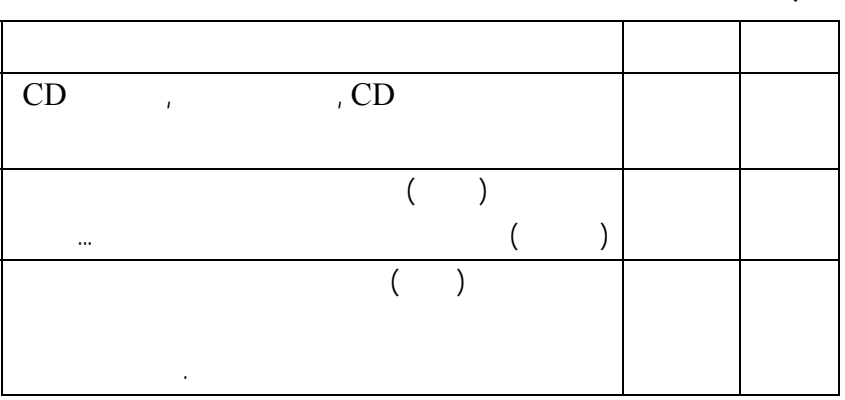

**بايگاني**

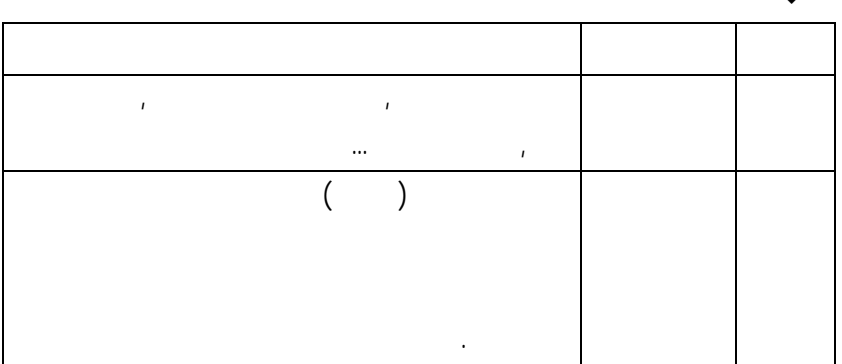

**دبيرخانه**

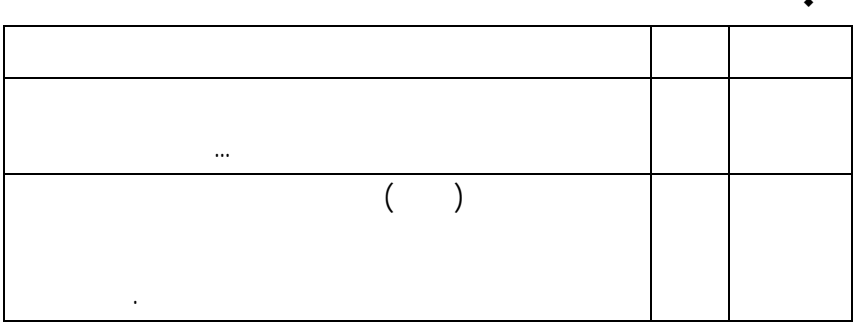

**حمل بار**

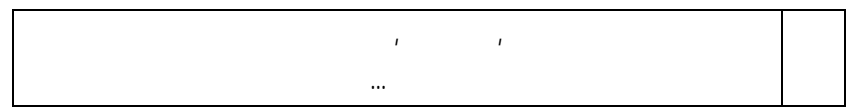

**حقوق دستمزد**

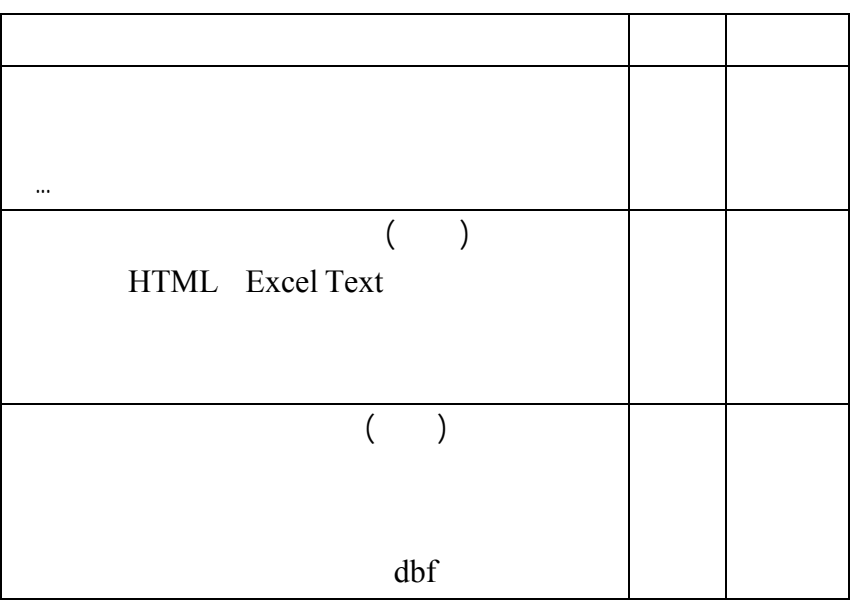

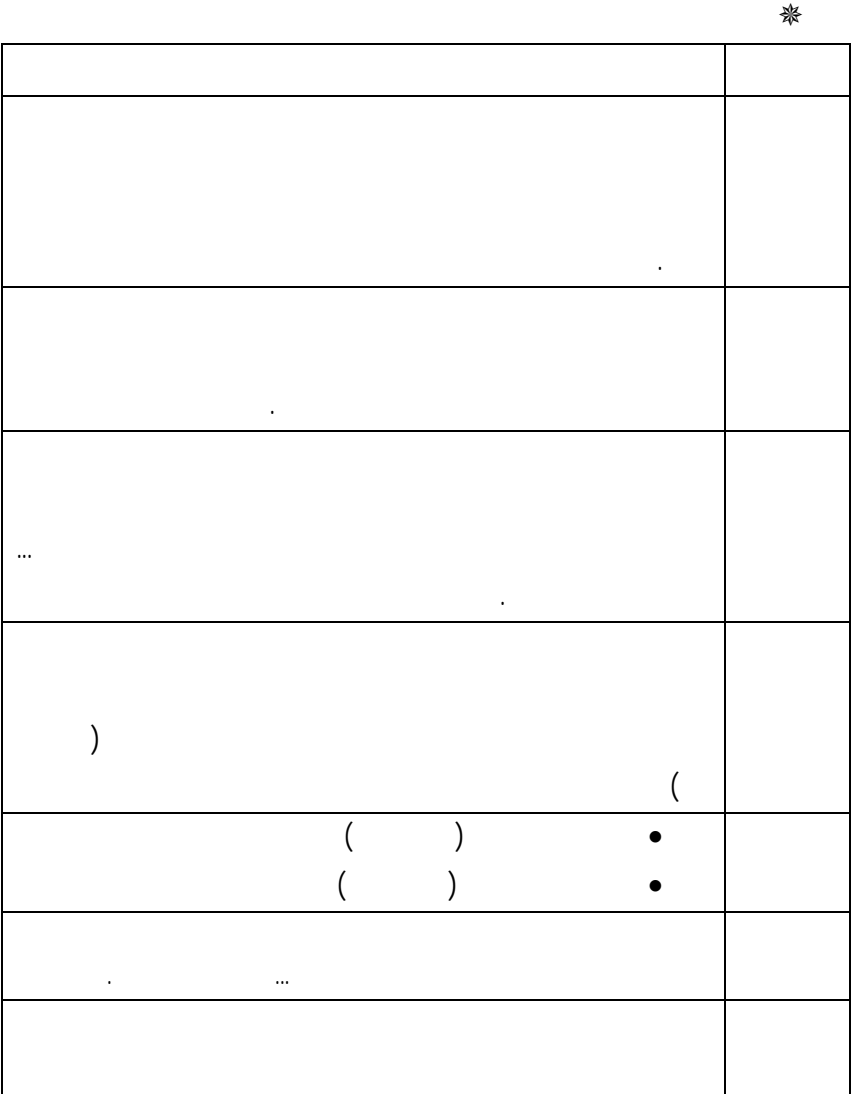

**مي باشد:** 

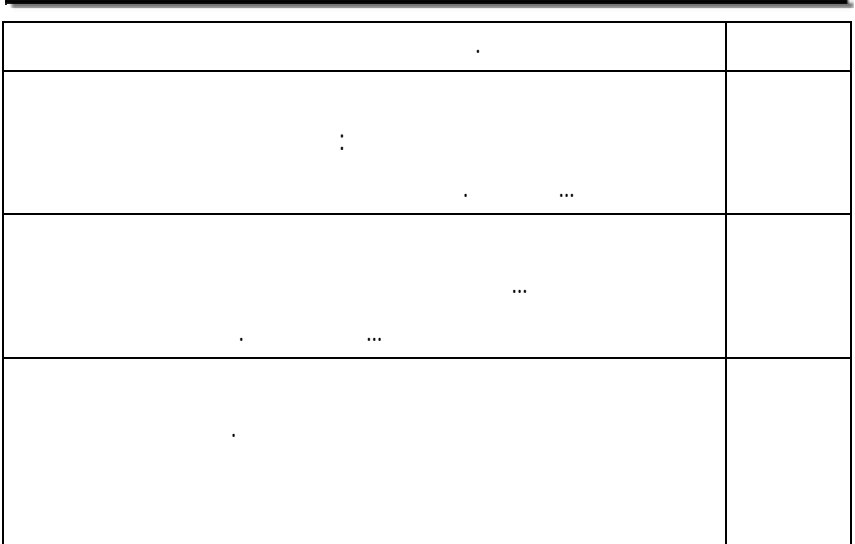

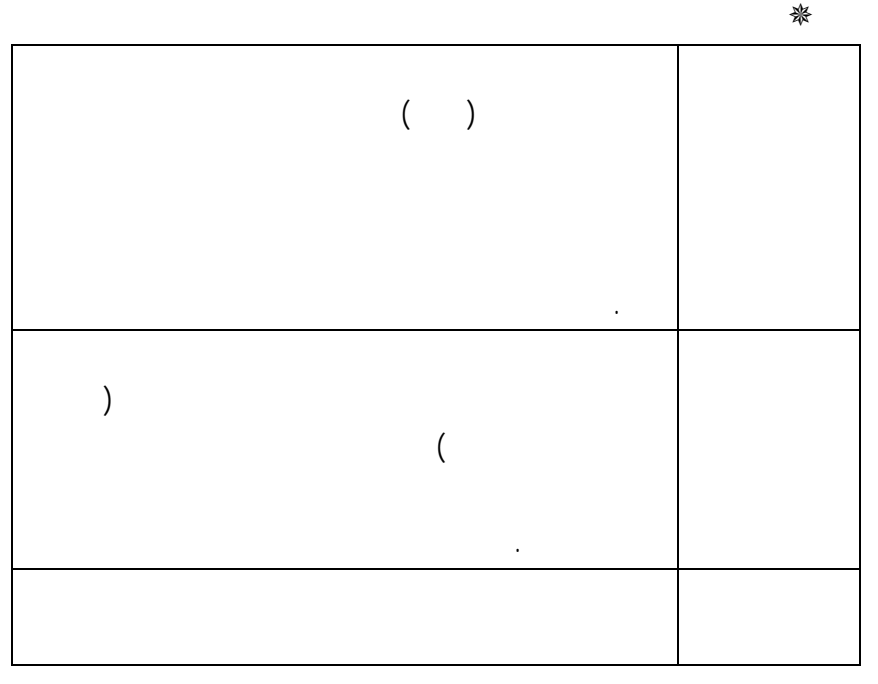

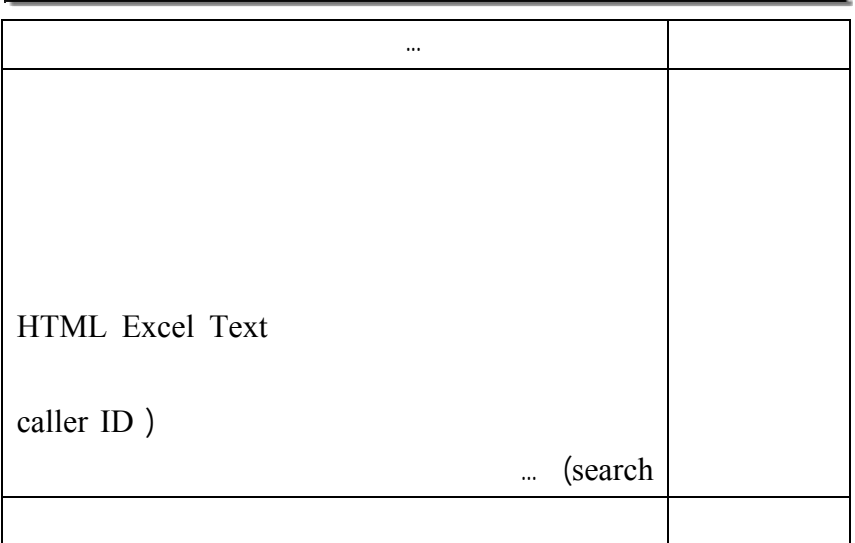

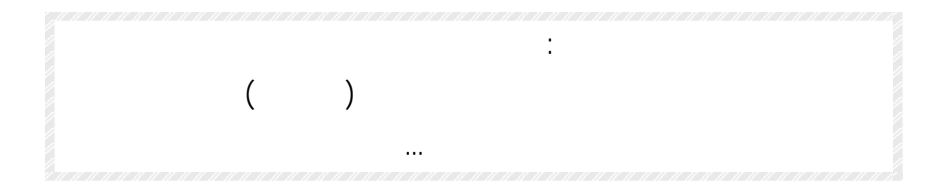

**توجه: جهت اطلاع از قيمت ها به وب سايت شركت مراجعه يا با واحد فروش**

**(به مدت يك سال قابل تمديد) ارائه مي گردد.** 

**تماس حاصل فرماييد.**